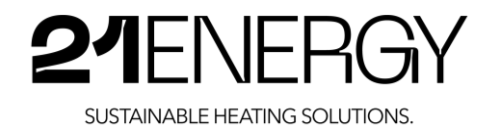

# INSTALLATIONS- UND BEDIENUNGSANLEITUNG

# Bitcoin Heater S9x

# S9x2/S9x3/S9x4

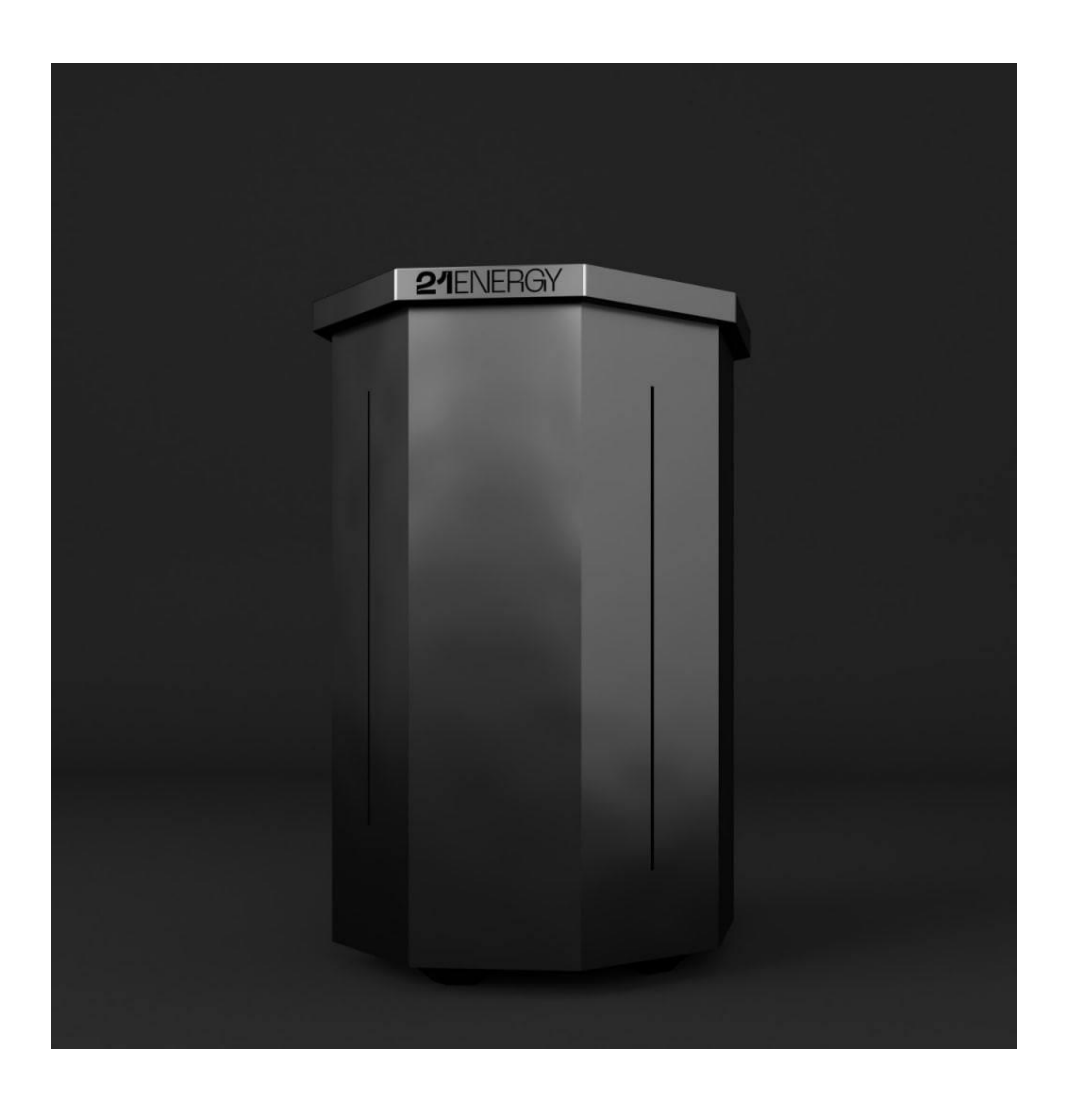

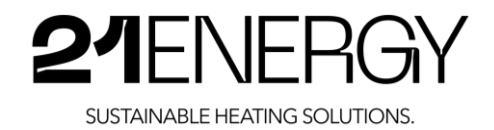

#### VERZICHTSERKLÄRUNG

Copyright © 2023 by 21ENERGY GmbH

Alle Rechte vorbehalten. Kein Teil dieser Publikation darf ohne vorherige schriftliche Genehmigung des Herausgebers in irgendeiner Form oder mit irgendwelchen Mitteln, einschließlich Fotokopieren, Aufzeichnen oder anderen elektronischen oder mechanischen Methoden, reproduziert, verteilt oder übertragen werden. Schreiben Sie bei Berechtigungen dem Verfasser unter der unten angegebenen Adresse.

21ENERGY GmbH Pembaurstraße 14 A - 6020 lnnsbruck office@21energy.io https://21energy.io/

# Quick Start Guide

Eine Kurzanleitung zur Inbetriebnahme des Bitcoin Heater S9x in Form eines Erklärvideos finden Sie auf der Website https://21energy.io/bitcoin-heater-s9x-bedienungsanleitung/

Wenn Sie mit cler Kamera Ihres Mobiltelefons folgenden OR-Code scannen, gelangen Sie direkt zum Erklärvideo.

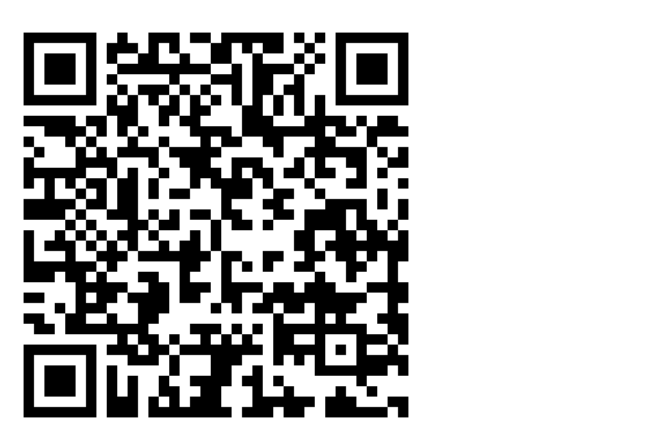

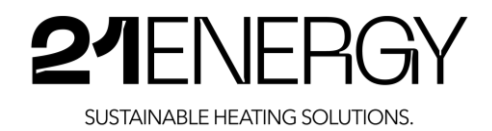

# Inhaltsverzeichnis

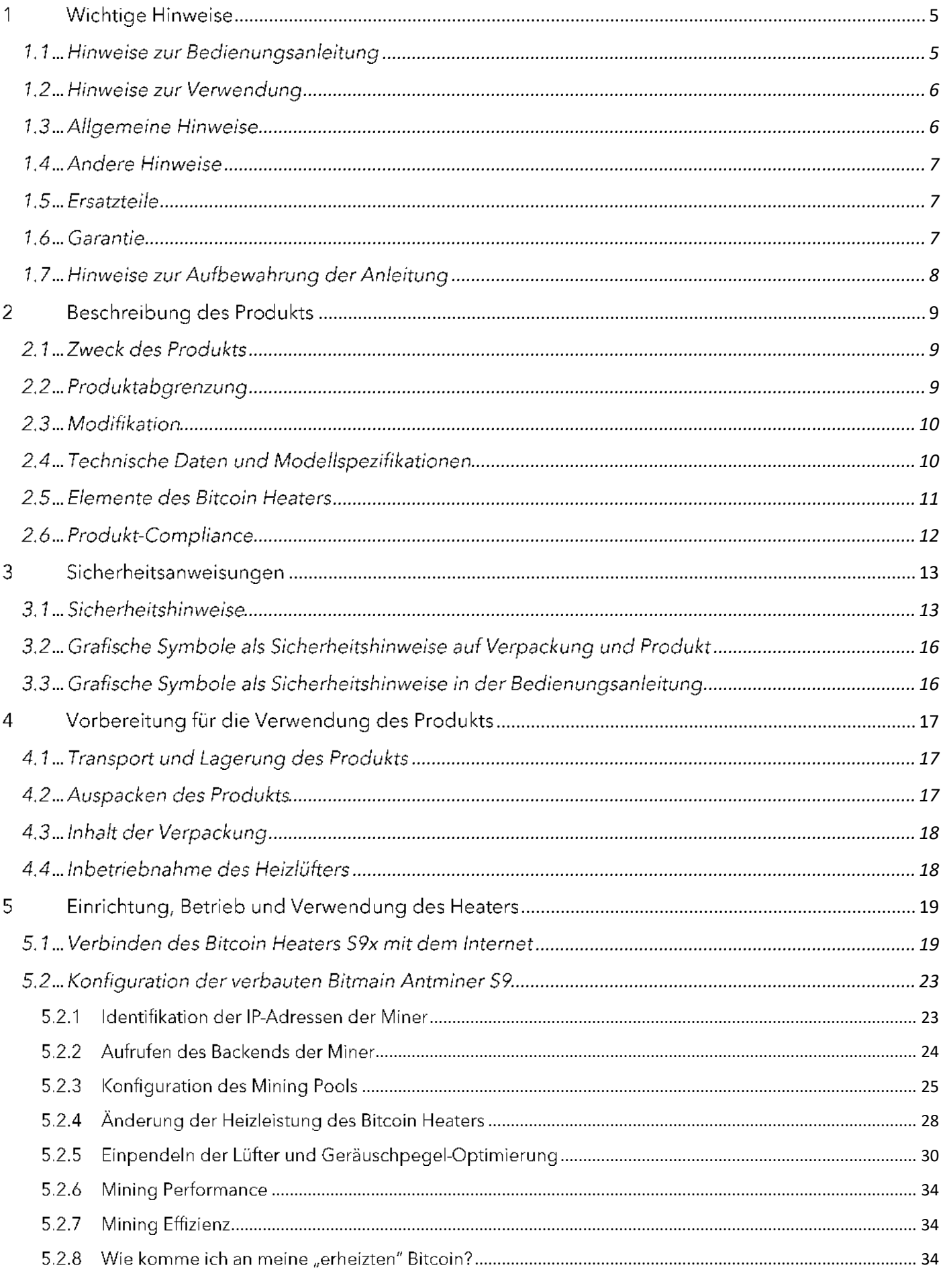

# 21ENERGY

SUSTAINABLE HEATING SOLUTIONS.

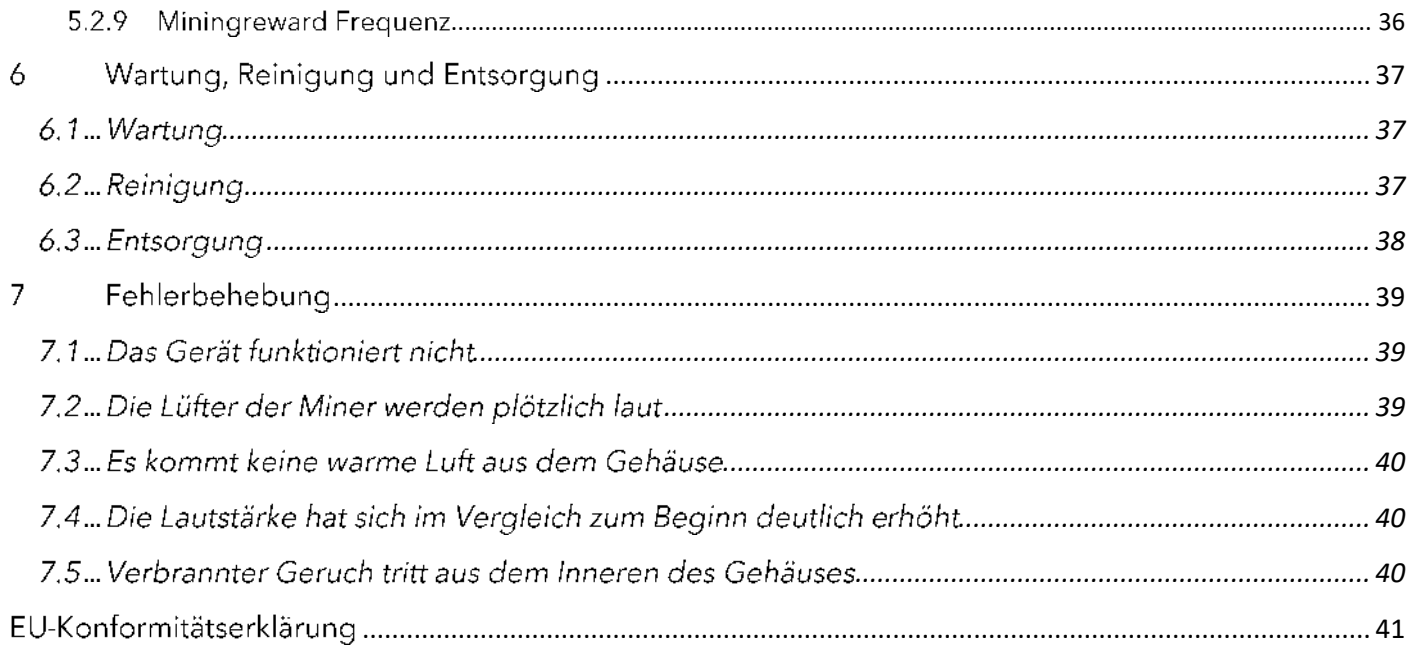

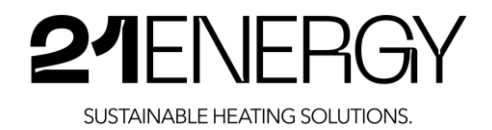

## <sup>1</sup> Wichtige Hinweise

#### 1.1 Hinweise zur Bedienungsanleitung

Lesen Sie diese Bedienungsanleitung sorgfältig durch, bevor Sie den Bitcoin Heater S9x in Betrieb nehmen. Befolgen Sie alle folgenden Sicherheitshinweise. Halten Sie die Betriebsanleitung zur späteren Einsichtnahme griffbereit.

- 7. Lesen Sie diese Bedienungsanleitung
- 2. Bewahren Sie diese Bedienungsanleitung auf
- 3. Beachten Sie alle Warnhinweise
- 4. Befolgen Sie alle Anweisungen
- 5. Nehmen Sie unter keinen Umständen Änderungen am Gerät vor
- ó. Überlassen Sie Reparaturarbeiten stets Fachpersonal

#### Zielgruppe:

Diese Bedienungsanleitung richtet sich an Käufer und Betreiber des Bitcoin Heaters S9x der Modelle S9x2/S9x3/S9x4.

#### Mitgeltende Unterlagen:

• EG-Konformitätserklärung

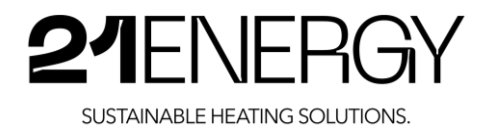

#### 1.2 Hinweise zur Verwendung

- Das Gerät ist ausschließlich in trockener Umgebung zu nutzen.
- Das Gerät soll auftragfähigem, trocknem und ebenem Untergrund aufgestellt werden.
- Während des Betriebs darf das Gerät nicht bewegt werden.
- Das Gerät ist nicht für Badezimmer oder ähnliche Feuchträume geeignet.
- Das Gerät darf nicht unterhalb einer Steckdose platziert werden.
- Das Gerät darf nicht in einer explosiven oder durch brennbare Stäube belasteten Atmosphäre verwendet werden.
- Dieses Gerät danf nur gemäß seiner Hauptfunktion verwendet werden, für welche es konzipiert ist, bspw. die Beheizung von Wohnräumen. Jede abweichende Verwendung wird als inkorrekt und demzufolge gefährlich eingestuft. Der Hersteller übernimmt keine Verantwortung für Ausfälle/ Fehlfunktionen, die durch inkorrekte und unsachgemäße Verwendung verursacht werden. Bei Nichtbeachtung der Sicherheitshinweise erlöscht die Garantie.

#### 1.3 Allgemeine Hinweise

- Bitte lesen Sie die Bedienungsanleitung Ihres Heizlüfters vor Inbetriebnahme sorgfältig durch, da nur so ein korrekter Gebrauch gewährleistet ist.
- Das Gerät niemals auf Teppichen aufstellen.
- Das Gerät darf nicht an Standorten verwendet werden, an denen die Gefahr einer Erschütterung oder des Umkippens besteht.
- Drücken und ilıberstrecken Sie das Netzanschlusskabel nicht über scharfe Kanten. Das Kabel nicht einklemmen. Legen Sie das Kabel nicht über heiße Platten oder in offenes Feuer.
- Ziehen Sie den Netzstecker niemals am Netzkabel aus der Steckdose.
- Schließen Sie das Gerät nur über einen Fehlerstrom (Fl) - Schutzschalter an.
- Stellen Sie sicher, dass kein anderes Elektrogerät am selben Stromkreis angeschlossen ist, da dies zu einer Überlastung führen kann.
- Das Kabel muss so platziert werden, dass es die Bewegung von Personen nicht behindert.
- Der Stromkreis, an welchem das Gerät angeschlossen ist, muss mit einer automatischen Sicherung ausgestattet sein. Die Distanz zwischen den Steckdosen und dem Gerät muss mindestens 30 cm betragen.

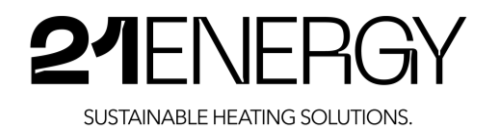

#### 1.4 Andere Hinweise

- Die zulässige Betriebsspannung beträgt 230 V 50 Hz.
- Dieses Gerät kann von Kindern ab 8 Jahren sowie von Personen mit verringerten physischen, sensorischen oder mentalen Fähigkeiten oder Mangel an Erfahrung und Wissen benutzt werden, wenn sie beaufsichtigt oder bezüglich des sicheren Gebrauchs des Gerätes unterwiesen wurden und die daraus resultierenden Gefahren verstehen. Kinder dürfen nicht mit dem Gerät spielen. Reinigung und Benutzer-Wartung darf nicht von Kindern ohne Beaufsichtigung durchgeführt werden.

#### 1.5 Ersatzteile

Originalersatzteile können direkt bei 21 ENERGY bezogen werden. Die Anschrift von 21 ENERGY finden Sie in der Bedienungsanleitung.

#### Warnung!

#### Verletzungsgefahr durch falsche Ersatzteile

Falsche oder fehlerhafte Ersatzteile können zu Beschädigungen, Fehlfunktionen oder Totalausfall der mobilen Elektroheizung führen und die Sicherheit stark beeinträchtigen. Nur Originalersatzteile verwenden.

#### Unzulässiges Zubehör und Ersatzteile

Fremdbezogene Komponenten können möglicherweise den thermischen und mechanischen Beanspruchungen nicht standhalten. 21 ENERGY lehnt deshalb jede Verantwortung für Schäden durch die Verwendung von nicht durch den Hersteller zugelassenen Geräte, Zubehör oder Ersatzteile ab.

#### 1.6 Garantie

Für dieses Produkt wird vom Hersteller eine zwölfmonatige Garantie gegen Material- und Verarbeitungsfehler gegeben, wenn im Rahmen der Inbetriebnahme und Verwendung nach den Hinweisen dieser Bedienungsanleitung verfahren wurde. Die Garantie beginnt mit dem Kauf des Gerätes. Sollte es erforderlich werden, die Garantie in Anspruch zu nehmen, wenden Sie sich bitte direkt an die 27 ENERGY GmbH. Dabei gelten die folgenden Garantiebedingungen.

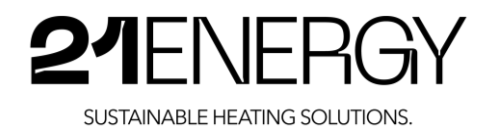

#### Garantiebedingungen

- 7. Bei der Anmeldung von Garantieansprüchen muss der Kunde die Originalrechnung vorlegen.
- 2. Es liegt im Ermessen der 21 ENERGY GmbH, ob die Garantie durch Reparatur oder durch Austausch des Gerätes bzw. des defekten Teiles erfüllt wird. Weitere Ansprüche sind ausgeschlossen. Ausgetauschte Geräte oder Teile von Geräten gehen in das Eigentum der 21 ENERGY GmbH über. Die Garantieleistungen bewirken weder eine Verlängerung der Garantiezeit, noch setzen sie eine neue Garantie in Gang.
- 3. Garantie-Reparaturen müssen von 27 ENERGY ausgeführt werden. Bei Reparaturen, die von anderen Händlern durchgeführt werden, besteht kein Anspruch auf Kostenerstattung, da solche Reparaturen sowie Schäden, die dadurch am Gerät entstehen können, von dieser Garantie nicht abgedeckt werden.
- 4. Ausgenommen von der Garantieleistung sind:
	- Regelmäßige Inspektionen, Wartung und Reparatur oder Austausch von Teilen aufgrund normaler Verschleißerscheinungen, z.B. Hashboards.
	- Transport - und Fahrtkosten sowie durch Auf- und Abbau des Gerätes entstandene Kosten.
	- Missbrauch und zweckentfremdete Verwendung des Gerätes sowie falsche Installation.
	- $\bullet$ Schäden, die durch Blitzschlag, Wasser, Feuer, höhere Gewalt, Krieg, falsche Netzspannung, unzureichende Belüftung oder andere die von 21 ENERGY nicht zu verantwortende Gründe entstanden sind.
- 5. Diese Garantie ist produktbezogen und kann innerhalb der Garantiezeit von jeder Person, die das Gerät legal erworben hat, in Anspruch genommen werden. Garantieansprüche müssen unverzüglich nach Kenntniserlangung des Defekts innerhalb der Garantiezeit geltend gemacht werden.

#### 1.7 Hinweise zur Aufbewahrung der Anleitung

Lesen und verstehen Sie diese Bedienungsanleitung und die zugehörigen Sicherheitshinweise, bevor Sie dieses Produkt verwenden. Andernfalls kann dies zu schweren Verletzungen führen.

Folgen Sie allen Anweisungen. Dadurch werden Feuer, Explosionen, Stromschläge oder andere Gefahren vermieden, die zu Sachschäden und/oder schweren oder tödlichen Verletzungen führen können.

Bewahren Sie alle Sicherheítsínformationen und Anweisungen für zukünftige Referenzen auf und geben Sie diese an nachfolgende Benutzer des Produkts weiter.

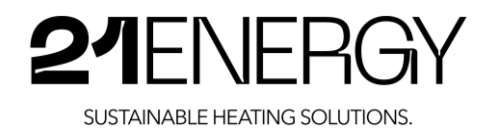

## 2 Beschreibung des Produkts

### 2.1 Zweck des Produkts

Die 21 ENERGY GmbH stellt einen neuartigen Heizlüfter aufdem Markt bereit, der im Wesentlichen mit der Abwärme von informationstechnischen Geräten, im Speziellen mit der Abwärme von Bitcoin Minern betrieben wird. Dazu wird auf gebrauchte und bereits in den EWR eingeführte Bitcoin Miner zurückgegriffen, die in ein eigens dafür geschaffenes Metallgehäuse montiert werden. Die Versorgung mit elektrischer Energie, sowie die Anbindung der Bitcoin Miner an ein lokales WLAN-Netzwerk erfolgt über den Einsatz handelsüblicher Komponenten wie WLAN Access Points, Verteilersteckdosen und Desktop Router.

## 2.2 Produktabgrenzung

Für alle handelsüblichen Komponenten, wie Bitcoin Miner, sowie die in der Kurzbeschreibung genannten Komponenten, tritt die 21 ENERGY GmbH als Händler auf. Für das Metallgehäuse, im Wesentlichen bestehend aus miteinander verschraubten Blechformteilen tritt die <sup>21</sup> ENERGY GmbH als Hersteller und Inverkehrbringer auf. Die Herstellung der Blechformteile erfolgt durch einen Fremdanbieter, der diese nach den Plänen der 27 ENERGY GmbH fertigt. Der Zusammenbau der Blechformteile erfolgt durch die 21 ENERGY GmbH.

Die eingesetzten Bitcoin Miner werden mit zugehörigem Netzgerät geliefert und sind mit diesem nur durch das Anschließen einer 230 V Netzversorgung mittels eines C14 - ››Kaltgerätekabels« einsatzfähig. Dabei entsprechen die Bitcoin Miner zzgl. Netzgerät der europäischen Norm EN 60950-7 mit letztem Anpassungsdatum 2013 zur Niederspannungsrichtlinie 2014/35/EU sowie einschlägigen Normen zur Richtlinie über elektromagnetische Verträglichkeit 2974/30/EU. Die harmonisieıte Norm EN 60590-7 ist zum Zeitpunkt der Erstellung dieses Dokuments nicht mehr gültig und wurde durch die EN 23 62368-7 ersetzt. Zum Zeitpunkt der lnverkehrbringung der Bitcoin Miner zzgl. Netzgeräte hatjedoch noch die Gültigkeit der EN 60950-7 bestanden, die Konformität der betroffenen Geräte mit den relevanten EU-Richtlinien ist somit weiterhin gegeben. Es sei hier jedoch darauf hingewiesen, dass vergleichbare Produkte, die nach dem 01. 05. 2016 in Verkehr gebracht werden der Norm EN 62368-1 in ihrem jeweils gültigen Ausgabestand entsprechen müssen.

Periphere Geräte wie WLAN-Repeater, LAN-SWITCH oder Stromverteiler werden als Neuware zugekauft. Es kann davon ausgegangen werden, dass diese handelsüblichen Standardprodukte zum Zeitpunkt des Erwerbs durch die 21 ENERGY GmbH über gültige EG-Deklarationen verfügen. Eine Stichprobenuntersuchung des eingesetzten Desktop-Routers hat sowohl eine aufrechte Gültigkeit der Normen in Bezug auf die Niederspannungsrichtlinie 2074/35/EU, wie auch auf die EMV-Richtlinie 2014/30/EU ergeben.

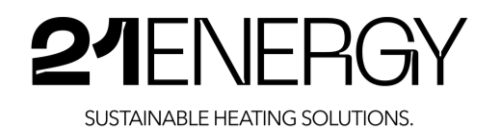

#### 2.3 Modifikation

Bei Bitcoin Minern und deren Netzgeräten, die über die 21 ENERGY GmbH vertrieben werden, handelt es sich, wie eingangs erwähnt um Gebrauchtgeräte. Diese werden von der 21 ENERGY GmbH gereinigt und mit neuen Lüftern versehen. Der Tausch der Lüfter ist gemäß der Betriebsanleitung des Herstellers des Bitcoin Miners möglich. Der Tausch der Lüfter an den Bitcoin Minern selbst erfolgt dabei durch das Lösen von vier Schrauben pro Lüfter und das Abstecken des Anschlusskabels. Der Anbau neuer Lüfter erfolgt in umgekehrter Reihenfolge. Aufgrund des Lüftertauschs ist weder eine Leistungssteigerung der Miner noch der Netzgeräte ersichtlich. Es kann somit davon ausgegangen werden, dass die ursprüngliche EG-Konformitätserklärung nicht angepasst werden muss und die 27 ENERGY GmbH durch diese Tätigkeiten nicht automatisch zum Inverkehrbringer dieses Geräts wird.

### 2.4 Technische Daten und Modellspezifikationen

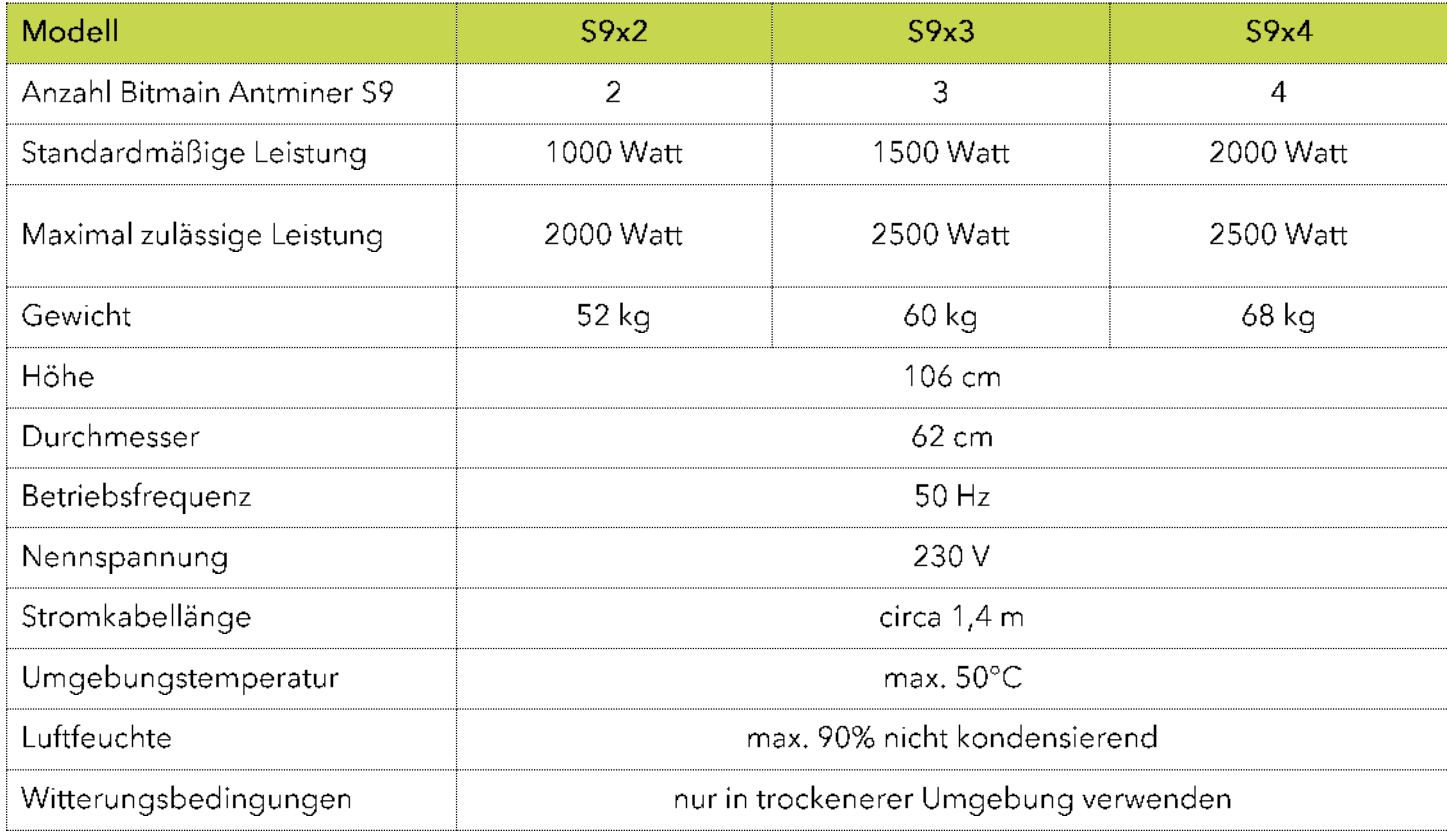

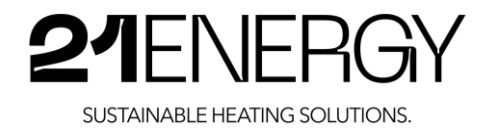

#### Elemente des Bitcoin Heaters 2.5

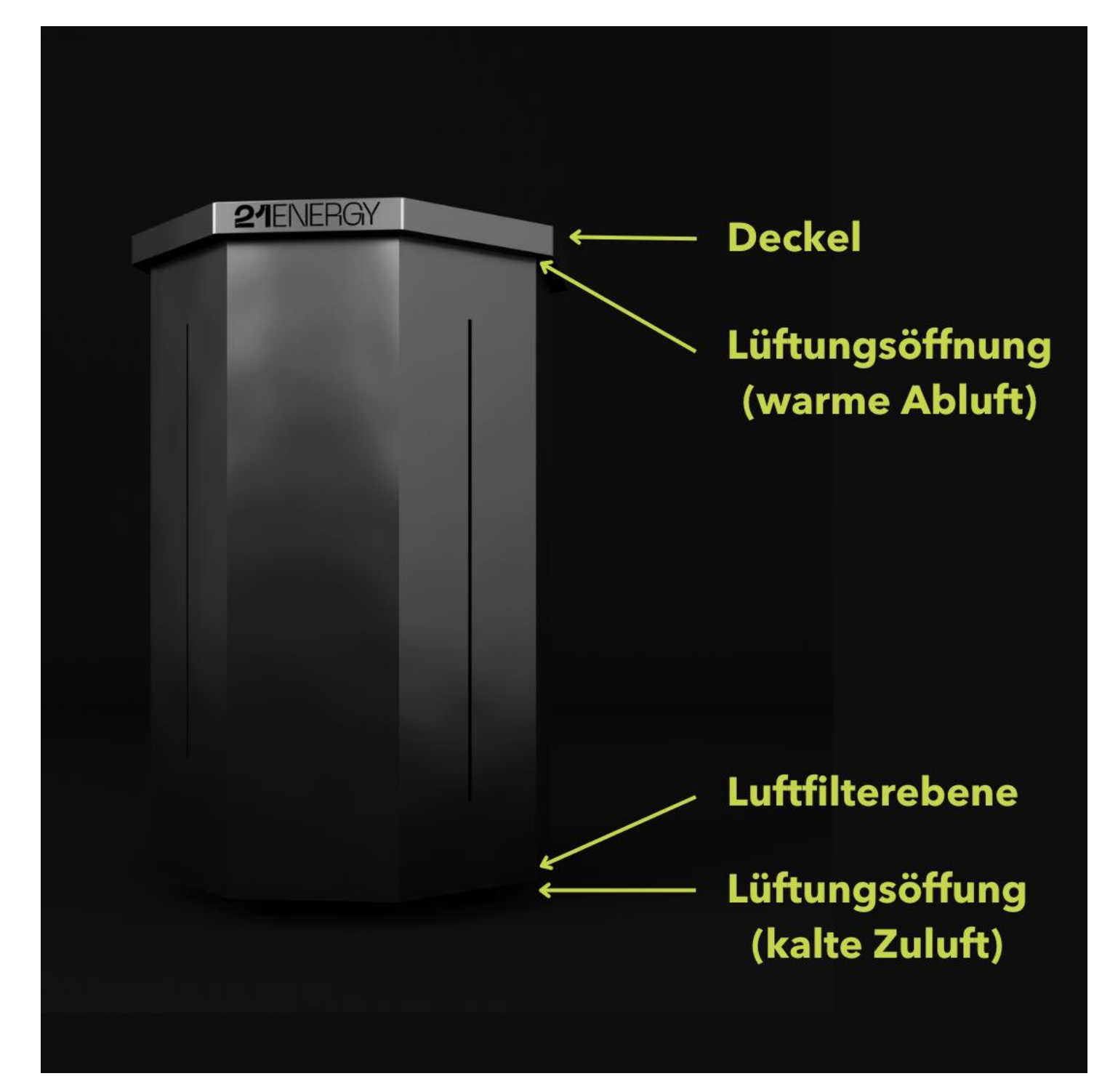

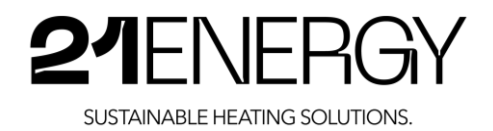

### 2.6 Produkt-Compliance

Das fertig zusammengestellte Gerät, Metallgehäuse mit montierten IT-Geräten, Verkabelung und Mehnfachverteilern dient vornehmlich zu Heizzwecken über die Umwandlung elektrischer Energie. Entsprechend wird von den folgenden Normen ausgegangen:

- EN 60335-7 12020-08: Sicherheit elektrischer Geräte für den Hausgebrauch und ähnliche Zwecke Teil 7: Allgemeine Anforderungen (IEC 60335-7 :201 0, modifiziert +COR1 12010 +COR2:2011+A7:2013, modifiziert + A1 :2013/COR7 :2074 + A2:207 6 + A2:207 6/COR1 12016); Deutsche Fassung EN 60335- <sup>7</sup> :2012 + AC:2014 + A11:2074 + A7 3:207 7 + A1 12019 + A2:2019 + A14:2019;
- EN 60335-2-30:2021-O5: Sicherheit elektrischer Geräte für den Hausgebrauch und ähnliche Zwecke Teil 2-30: Besondere Anforderungen für Raumheizgeräte (IEC 60335-2-30:2009 + COR1:2014 + A7 :2016, modifiziert)

Die Anforderungen dieser beiden Normen wurden analysiert und aufdie Heizgeräte abgebildet.

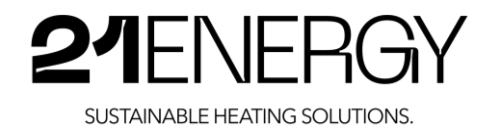

## 3 Sicherheitsanweisungen

#### 3 <sup>1</sup> Sicherheitshinweise

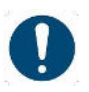

•

**1 Hinweis:** Das Gerät darf nicht in einer stark durch brennbare Stäube belasteten Umgebung oder in einer explosionsgefährdeten Atmosphäre betrieben werden.

#### • Hinweis: Verminderte Heizleistung Das Abdecken des Geräts über die oberen Luftauslässe führt zu einer Verringerung der Heizleistung. Stellen Sie einen ungehinderten Luftaustritt sicher.

- Hinweis: Das Gerät darf nicht direkt unterhalb einer Wandsteckdose betrieben werden.
- Hinweis: Das Gerät darf nur mit ordnungsgemäß montiertem Deckel in Betrieb genommen werden.
- Hinweis: Das Gerät darf nicht in Betrieb genommen werden, wenn es sichtbare Anzeichen von Beschädigung aufweist.
- Hinweis: Fehlfunktion durch falsche Einstellung Das Gerät ist auf eine Gesamtanschlussleistung von 2500 Watt ausgerichtet. Bei einem zu hohen Energieverbrauch kann es zu Fehlfunktionen kommen. Die Gesamtleistung der verbauten Bitcoin-Miner einschließlich WLAN und Desktop Router dürfen eine Gesamtleistung von 2500 Watt nicht überschreiten.
- Hinweis: Beschädigung des Geräts Die einzelnen Miner dürfen nicht mit mehr als 1.000 Watt betrieben werden.
- Hinweis: Beschädigung des Geräts Auftretende Kräfte beim Transport des Geräts können bei falscher Lage zu Beschädigungen führen. Das Gerät darf nur in aufrechter Position transportiert werden.
- Hinweis: Verwenden Sie zum Absaugen des Lufteinlassfilters einen Staubsauger mit Möbeldüse.
- Hinweis: Beschädigung von Bauteilen Wenn das Gerät zur Reinigung umgelegt wird, soll dies in einer langsamen und bedachten Bewegung erfolgen.Vermeiden Sie ein Umfallen oder Fallenlassen.
- Hinweis: mögliche Beschädigung des Geräts Wird Betauung am Gerät festgestellt, kann dies zu Fehlfunktionen führen. Das Gerät erst in Betrieb nehmen, wenn keine Betauung am Gerät erkennbar ist.
- Hinweis: Beschädigung des Geräts Ein Betrieb des Geräts in korrosiver Umgebung (z.B.: Meeresluft) kann zu Korrosion am Gerät führen. Betreiben sie das Gerät nicht in korrosiver Umgebung.

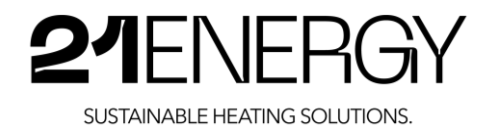

#### ▲ ↑ ● Achtung: Stolpergefahr

Eine Person kann über das Netzanschlusskabel stolpern und sich verletzen. Das Netzanschlusskabel ist so zu verlegen, dass dieses keine Stolperstelle darstellt.

#### • Achtung: Verletzungsgefahr

Das Gerät kann während des Umlegens zu Reinigungszwecken entgleiten und eine Person verletzen. Das Umlegen des Geräts muss immer durch zwei Personen erfolgen.

#### • Achtung: Kippgefahr

Das Gerät könnte kippen, wenn es einer seitlichen Kraft oberhalb des Schwerpunkts ausgesetzt wird. Versuchen sie nicht das Gerät an seinem Aufstellort zu verschieben. Das Gerät soll immer durch mindestens zwei Personen angehoben werden.

• Achtung: Gefahr von Verletzung Das Gerät hat eine Masse von über 50 kg. Das Gerät muss durch mindestens zwei Personen gehoben werden.

#### • Achtung: Gefahr durch Kippen

Durch Abstellen von Gegenständen auf dem Gerät kann das zulässige Gesamtgewicht überschritten werden und das Gerät kippen.

Das Gesamtgewicht von Gegenständen, die auf dem Gerät abgestellt werden, darf 50 kg nicht überschreiten.

- Achtung: Das Heizgerät darf nicht in kleinen Räumen benutzt werden, die von Personen bewohnt werden, die nicht selbstständig den Raum verlassen können, es sei denn, eine ständige Beaufsichtigung ist sichergestellt.
- Achtung: Um die Brandgefahr zu mindern, sind Textilien, Vorhänge und alle brennbaren Stoffe mindestens <sup>7</sup> m vom Luftaustritt fernzuhalten.
- Achtung: Kinder jünger als 3 Jahre sind vom Gerät fernzuhalten, es sei denn, sie werden ständig überwacht.
- Achtung: Einige Teile des Produktes können sehr heiß werden und Verbrennungen verursachen. Besondere Vorsicht ist geboten, wenn Kinder und schutzbedürftige Personen anwesend sind.
- Achtung: Beschädigung des Geräts Fallen Gegenstände in das Gerät können diese die inneren Komponenten beschädigen. Das Gerät nur mit korrekt aufgesetztem Deckel betreiben.
- Achtung: Verletzung durch umkippendes Gerät Das Gerät kann bei unsachgemäßer Aufstellung kippen und dadurch Personen verletzen. Das Gerät darf nur auf einem waagrechten, ebenen und ausreichend festem Untergrund betrieben werden. Der Untergrund muss pro Fuß einer Belastung von 30 kg standhalten.

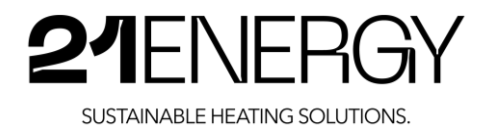

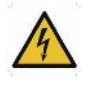

#### • C Gefahr: gefährlicher Stromschlag

Das Gerät darf nicht in Feuchträumen wie Badezimmer, Saunen oder Bädern betrieben werden.

- Gefahr: gefährlicher Stromschlag Bei Unterbrechung des Schutzleiters kann im Fehlerfall gefährliche elektrische Spannung am Gehäuse auftreten. Das Gerät nur an einer vorschriftsmäßig installierten Steckdose betreiben. Nur Verlängerungskabel mit durchgehendem Schutzleiter verwenden.
- Gefahr: gefährlicher Stromschlag Dringt Wasser in das Gerät oder das Anschlusskabel oder Anschlussstecker ein, können diese eine potenziell gefährliche elektrische Spannung aufweisen. Das Gerät nur im Trockenen betreiben und Anschlussleitungen nicht durch Flüssigkeiten führen.
- Gefahr: gefährlicher Stromschlag

Wenn die Netzanschlussleitung dieses Gerätes beschädigt wird, muss sie durch den Hersteller oder seinen Kundendienst oder eine ähnlich qualifizierte Person ersetzt werden, um Gefährdungen zu vermeiden. Betreiben Sie das Gerät nicht, wenn eine Beschädigung der Netzanschlussleitung ersichtlich ist.

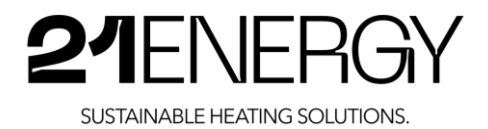

## 3.2 Grafische Symbole als Sicherheitshinweise auf Verpackung und Produkt

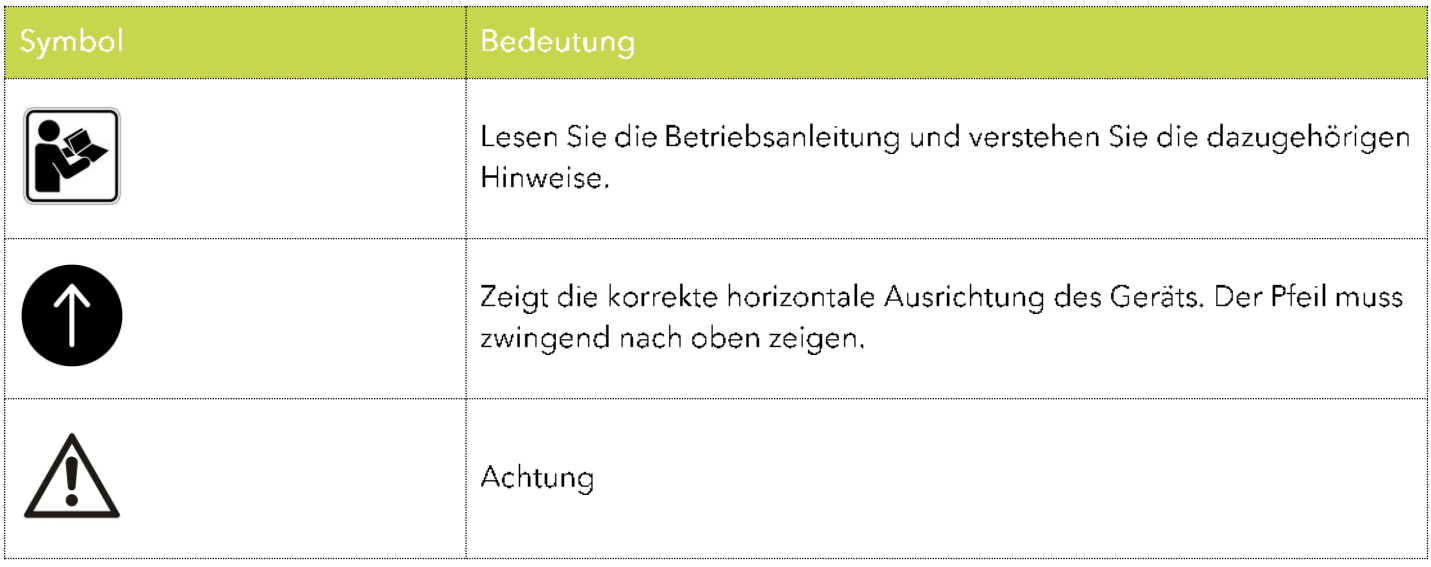

## 3.3 Grafische Symbole als Sicherheitshinweise in der Bedienungsanleitung

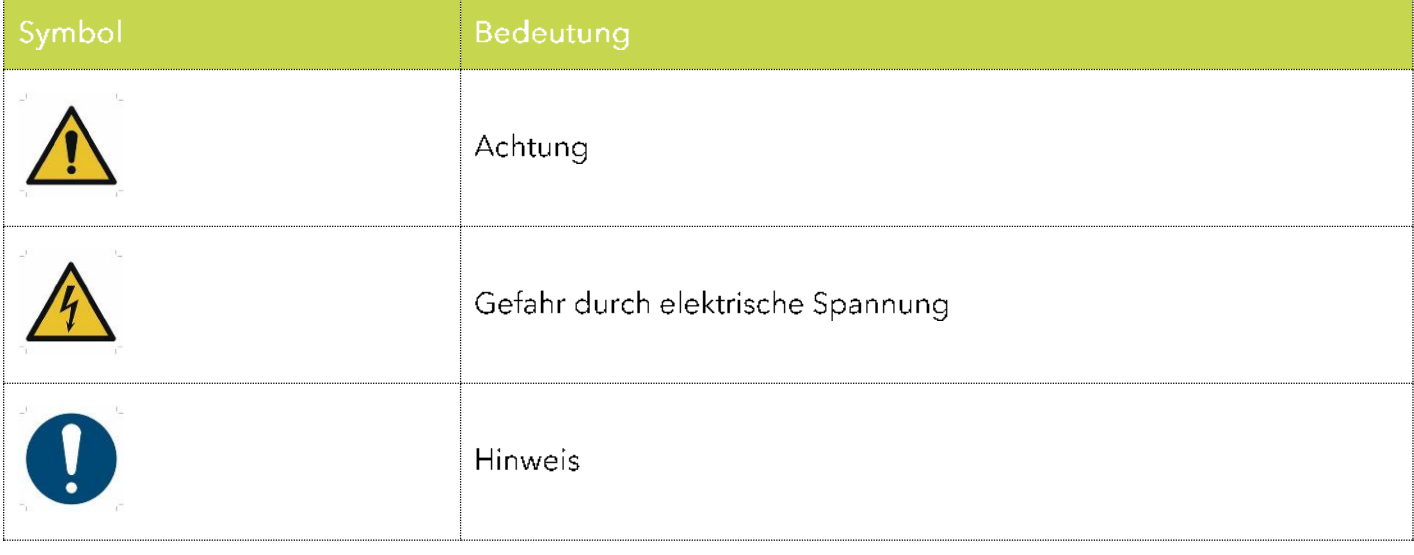

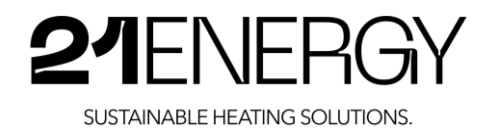

# 4 Vorbereitung für die Verwendung des Produkts

#### 4.1 Transport und Lagerung des Produkts

Der Bitcoin Heater S9x wird in allen Versionen in einem gut geschützten Karton auf einer Palette ausgeliefert. Der Karton ist auf der Palette mit einem fest gespannten Umreifungsband fixiert.

Zum Anheben des verpackten Heizlüfters sind mindestens zwei Personen notwendig. Das Gesamtgewicht mit Palette beträgt bis zu 700 kg. Derverpackte Heizlüfter darf nur auf der Palette getragen werden und nicht an dem Umreifungsband. Hier besteht Verletzungsgefahr. Sobald das Umreifungsband gelöst wurde und der Karton nicht mehr auf der Palette fixiert ist, kann er auch an der Unterseite des Kartons getragen werden.

Sollte das Produkt nicht sofort in Betrieb genommen werden, muss es an einem vor Kälte, Hitze, Nässe und anderen schädlichen Einflüssen geschützten Ort gelagert werden. Er darf nicht im freien ohne Wetterschutz gelagert werden.

#### 4.2 Auspacken des Produkts

- 7. Im ersten Schritt müssen die vier Umreifungsbänder entfernt werden, um den Karton von der Palette loszulösen. Dazu am besten mit einer Schere die Bänder durchtrennen. Anschließend kann der Karton vorsichtig von mindestens zwei Personen von der Palette auf den Boden gehoben werden.
- 2. lm zweiten Schritt kann an den beiden länglichen Seiten des Kartons das Klebeband mit einem scharfen Messer aufgeschnitten werden. Auf der Oberseite darf der Karton nicht aufgeschnitten werden! Hier besteht die Gefahr, dass lackierte Blechgehäuse des Heaters zu beschädigen. Anschließend kann der Karton auf beiden Seiten geöffnet werden.
- 3. Im dritten Schritt wird der Heizlüfter an einer der beiden Seiten des Kartons, wo das Klebeband entfernt wurde, herausgehoben. Dazu sind wiederrum mindestens zwei Personen notwendig. Eine Person hebt den Heizlüfter auf der einen Seite vorsichtig am Deckel an und aus dem Karton heraus. Die andere Person geht von der anderen Seite in den Karton hinein und hilft beim Anheben des Heizlüfters an den Füßen beziehungsweise am unteren Ende des Blechs. Achtung: Verletzung an scharfen Kanten vom Blechgehäuse. Es wird empfohlen Handschuhe zu tragen. Den Heizlüfter anschließend in derselben vertikalen Ausrichtung, wie er sich im Karton vorgefunden hat, auf dem Boden abstellen.
- 4. Im vierten Schritt kann die Verpackung am Heizlüfter entfernt werden. Es dürfen keinesfalls scharfe Gegenstände, wie z.B. ein Messer oder eine Schere für das Entfernen der Plastikfolie verwendet werden. Das Ende der Folie befindet sich am unteren Rand des Heizlüfters und kann von dort beginnend abgelöst werden. Alternativ ist es auch möglich, die Folie mit den Händen aufzureißen und auf diesem Weg zu entfernen. Das Stromkabel ist mit einer weißen Schaumstofffolie umwickelt und befindet sich an der unteren Hälfte der Seitenwand des Geräts. Diese Verpackung muss ebenso entfernt und das Stromkabel vollständig ausgewickelt werden. Das Gerät darf erst in Betrieb genommen werden, wenn das Gerät vollständig ausgepackt wurde. Vorher besteht akute Gefahrfür eine Beschädigung des Geräts.

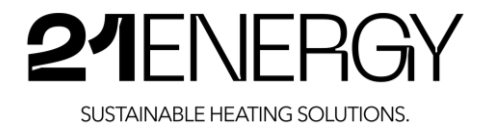

#### 4.3 Inhalt der Verpackung

- Bitcoin Heater S9x mit Stromkabel
- Bedienungsanleitung
- Lieferschein

#### 4.4 Inbetriebnahme des Heizlüfters

Stecken Sie den Netzstecker in eine haushaltsübliche, geerdete Steckdose, die mit einem Fehlerstrom (FI) - Schutzschalter abgesichert ist und in einem Mindestabstand von 30 cm zum Heizlüfter montiert ist. Anschließend hören Sie ein kurzes und verhältnismäßig lautes Drehen der Lüfter. Nun können Sie, wie in Schritt 5 beschrieben mit der Einrichtung des Heizlüfters fortfahren.

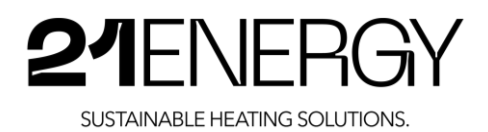

# 5 Einrichtung, Betrieb und Verwendung des Heaters

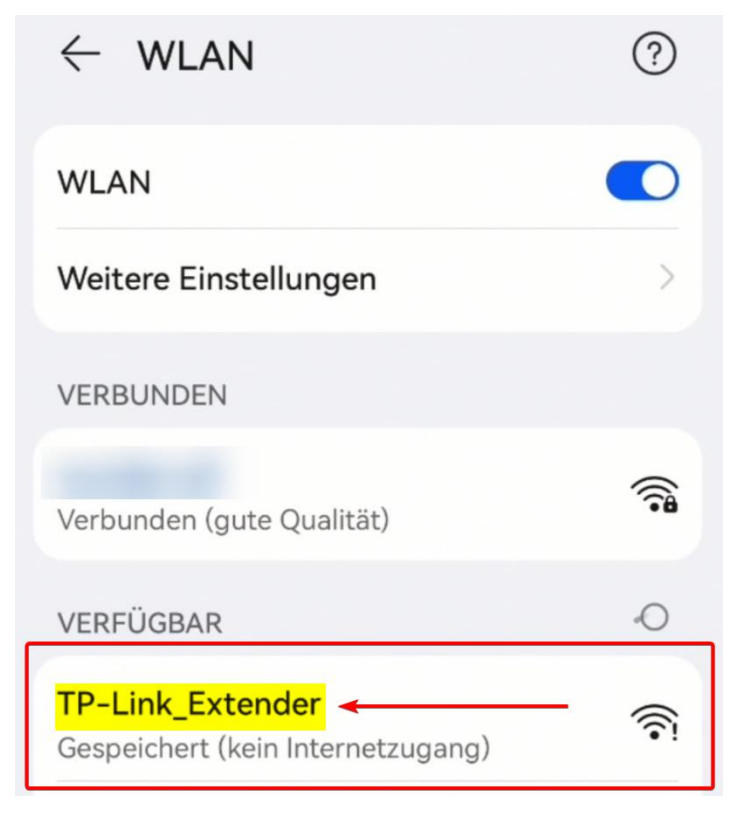

#### 5.1 Verbinden des Bitcoin Heaters S9x mit dem Internet

Nachdem Sie den Bitcoin Heater an den Strom angeschlossen haben, benötigt der WLAN-Repeater der Marke TP Link circa. 30 Sekunden zum Hochfahren. Suchen Sie auf einem WLANfähigen Gerät Ihrer Wahl nach dem WLAN-Netz "TP-Link\_Extender" und verbinden Sie sich mit diesem

Das WLAN-Netz "TP-Link\_Extender" ist nicht passwortgeschützt.

Nachdem Sie sich mit dem WLAN des Bitcoin Heaters verbunden haben, gehen Sie auf die Webseite des WLAN-Repeaters unter: http://tplinkrepeater.net/ Durch das Scannen dieses QR-Codes gelangen Sie

ebenfalls auf die Webseite.

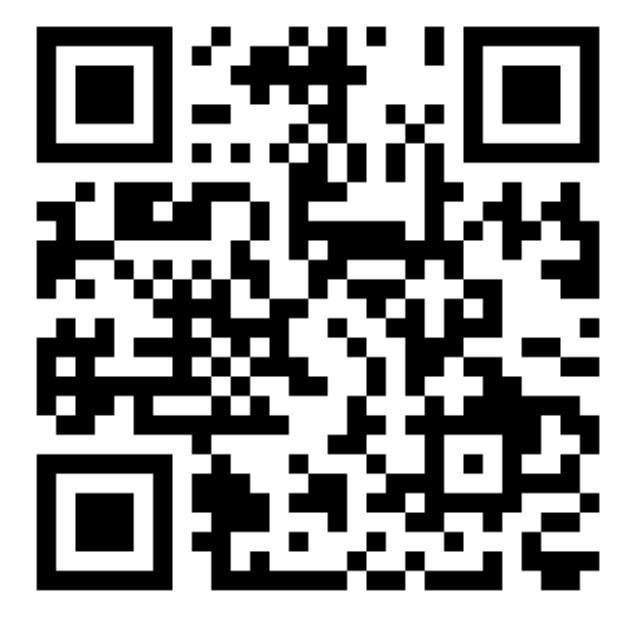

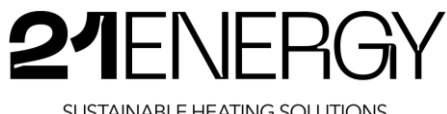

SUSTAINABLE HEATING SOLUTIONS.

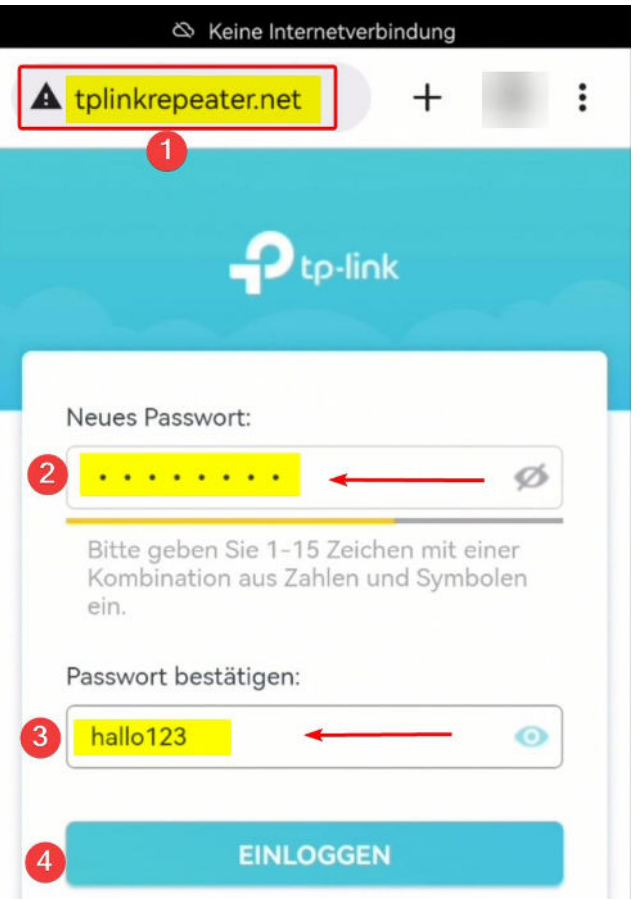

Im nächsten Schritt wählen Sie Ihr Host-Netzwerk aus. Dies ist das WLAN-Netz, mit welchem Sie den Bitcoin Heater verbinden wollen.

Durchsuchen Sie die aufgelisteten WLAN-Netze und wählen Sie Ihres aus. Damit Ihr WLAN-Netz aufgelistet werden kann, muss das WLAN-Netz am Standort des Heaters verfügbar sein.

Sollte dieser Bildschirm mit "Wählen Sie Ihr Host-Netzwerk aus" nicht automatisch erscheinen, klicken Sie bitte links oben im Menü auf "Schnelle Einrichtung".

Falls Sie zukünftig den Bitcoin Heater mit einem anderen WLAN-Netzwerk verbinden wollen, klicken Sie bitte ebenfalls wieder auf "Schnelle Einrichtung".

Im Backend des WLAN-Repeaters werden Sie aufgefordert ein Passwort für den WLAN-Repeater zu vergeben und dieses zu bestätigen. Dieses Passwort benötigen Sie in einem nachfolgenden Schritt wieder.

Gehen Sie sicher, dass Sie sich dieses Passwort notieren, da der WLAN-Repeater fest verbaut ist und der "Reset" Knopf nur durch teilweise Demontage des Heaters zugänglich ist.

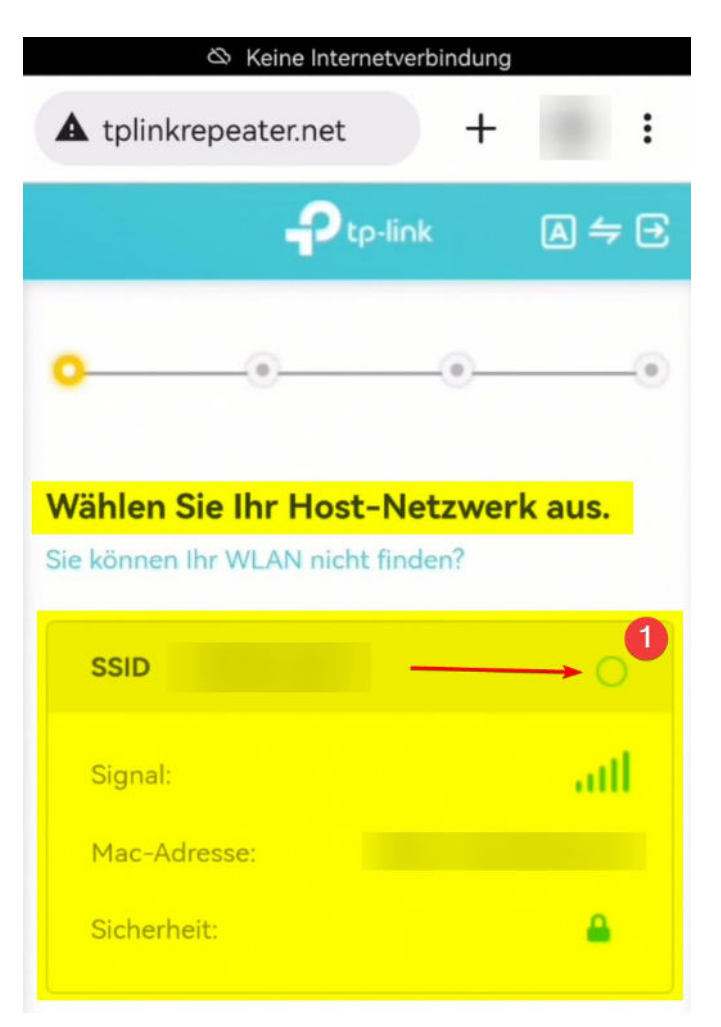

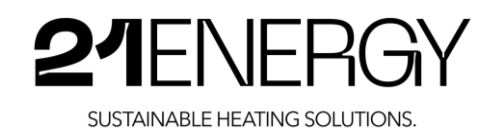

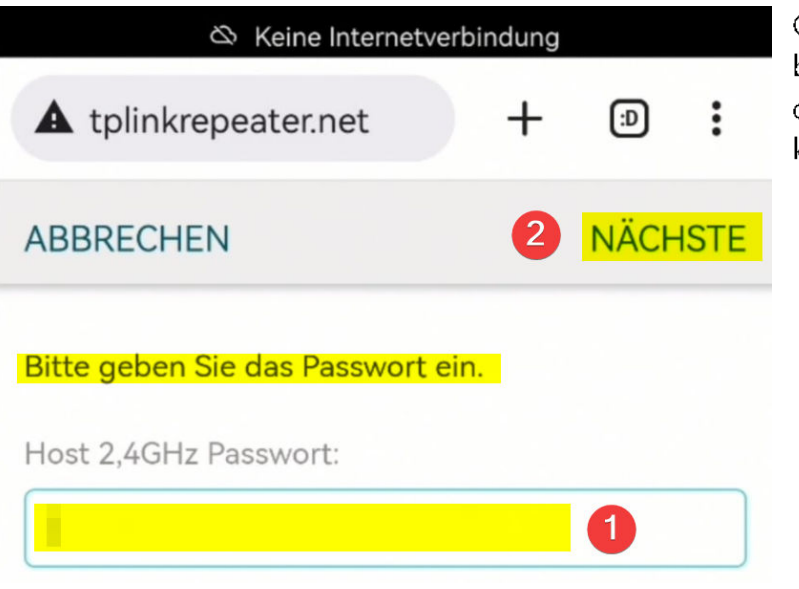

Geben Sie nun Ihr Passwort Ihres bestehenden WLAN-Netzes an, mit dem Sie den Bitcoin Heater verbinden wollen und klicken Sie auf "NÄCHSTE".

Im nächsten Schritt können Sie einen Namen für das erweiterte Netzwerk vergeben (SSID). Im Normalfall können Sie die Standardeinstellungen einfach durch das Klicken auf "NÄCHSTE" bestätigen.

Auf Wunsch können Sie auch ein anderes Passwort als bei Ihrem bestehenden WLAN-Netzwerk vergeben.

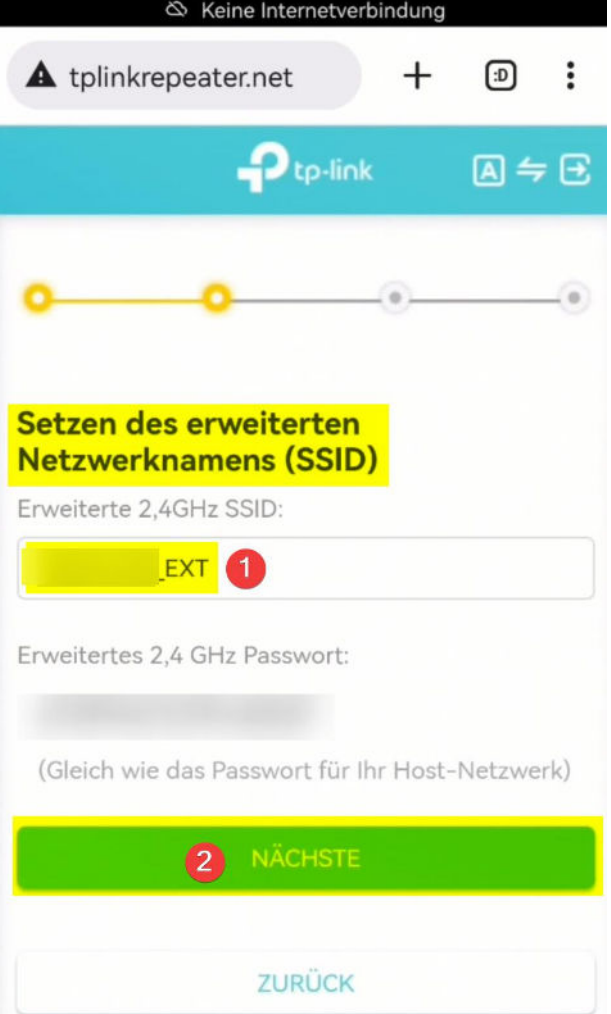

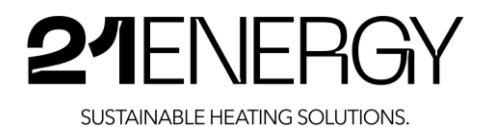

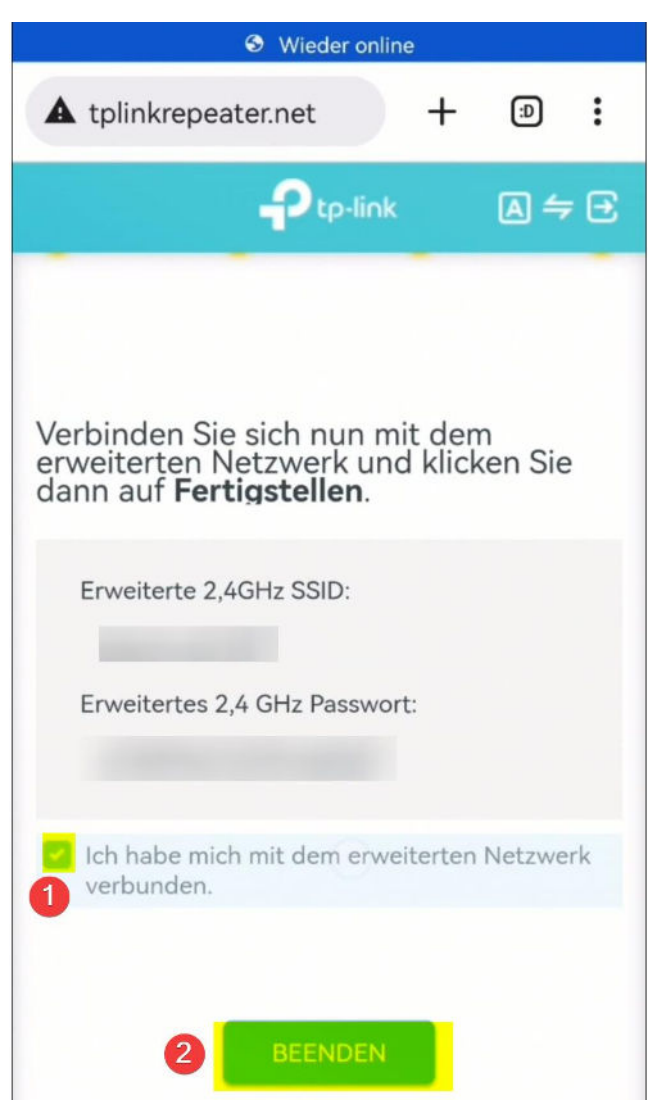

Nun ist der verbaute WLAN-Repeater und somit auch der Bitcoin Heater mit all seinen Antminern S9 mit Ihrem WLAN verbunden.

Sie können den Setup Guide des WLAN-Repeaters beenden, indem Sie das Kästchen wählen "Ich habe mich mit dem erweiterten Netzwerk verbunden" und auf "BEENDEN" klicken.

Ihr Bitcoin Heater ist nun mit Ihrem WLAN-Netzwerk verbunden.

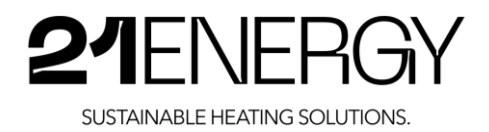

### 5.2 Konfiguration der verbauten Bitmain Antminer S9

Um das Backend der verbauten Antminer S9 aufrufen zu können, benötigen wir deren IP-Adresse im lokalen Netzwerk.

#### 5.2.1 Identifikation der IP-Adressen der Miner

Verbinden Sie sich mit dem eben erstellten erweiterten Netzwerk, das - falls Sie alles bei den Standardeinstellungen belassen haben - gleich heißt wie Ihr bestehendes WLAN nur mit "EXT" am Ende des Namens. Das Passwort zu diesem Netzwerk ist dasselbe, wie Ihr ursprüngliches WLAN-Passwort, außer Sie haben absichtlich ein anderes vergeben.

Rufen Sie nun wieder die Seite http://tplinkrepeater.net/ mit dem gleichen Gerät auf, mit dem Sie das WLAN-Repeater Setup gemacht haben. '

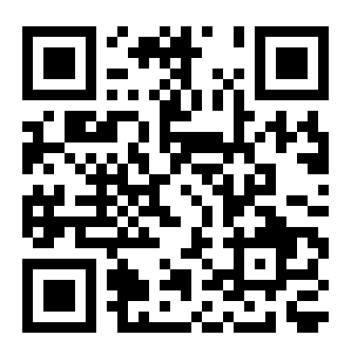

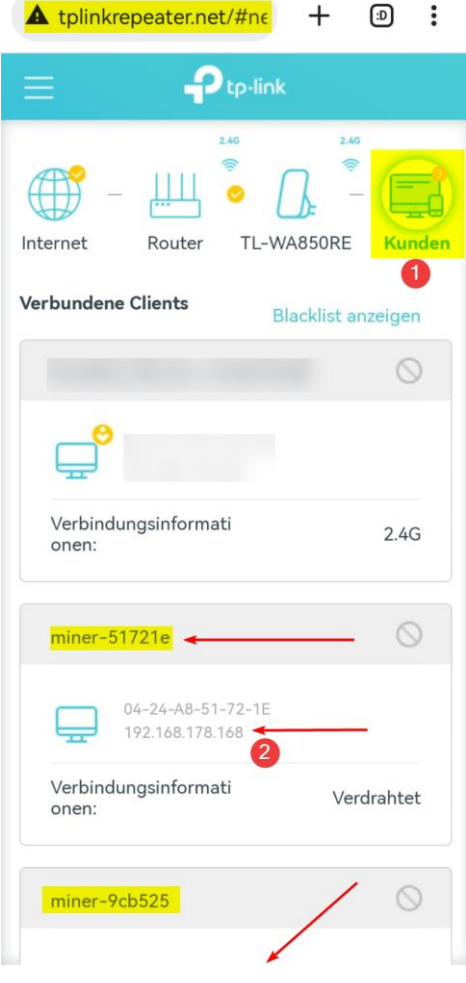

Durch das Scannen dieses QR-Codes gelangen Sie ebenfalls auf die Webseite.

Loggen Sie sich mit dem Passwort des WLAN-Repeaters ein, das Sie im vorherigen Schritt vergeben haben.

Klicken Sie nun rechts auf "Kunden". Nun werden die mit dem WLAN-Repeater verbundenen Geräte aufgelistet.

Das sollte zum einen das Gerät sein, das Sie gerade benützen, gefolgt von den je nach Modell verbauten 2, 3 oder 4 Bitcoin-Minern.

Bei der am Bild markierten 2 sehen Sie die IP-Adresse des jeweiligen Miner. Diese zwei, drei oder 4 IP-Adressen benötigen Sie, um im nächsten Schritt in das Backend der Miner zu gelangen.

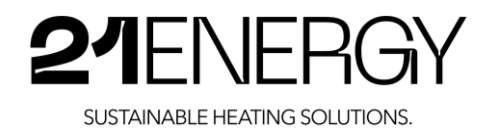

#### 5.2.2 Aufrufen des Backends der Miner

Nach der erstmaligen Konfiguration des WLAN-Repeaters kann es einige Minuten dauern, bis die Miner mit dem Netzwerk & Internet verbunden sind und Sie unter der IP-Adresse die Website des Miners aufrufen können.

Geben Sie im Browser Ihrer Wahl auf einem Gerät, das sich im gleichen Netzwerk befindet (kann sowohl mit dem WLAN-Repeater als auch mit dem original Access Point verbunden sein) die eben notierten IP-Adressen in der Adresszeile ein und bestätigen Sie die Eingabe.

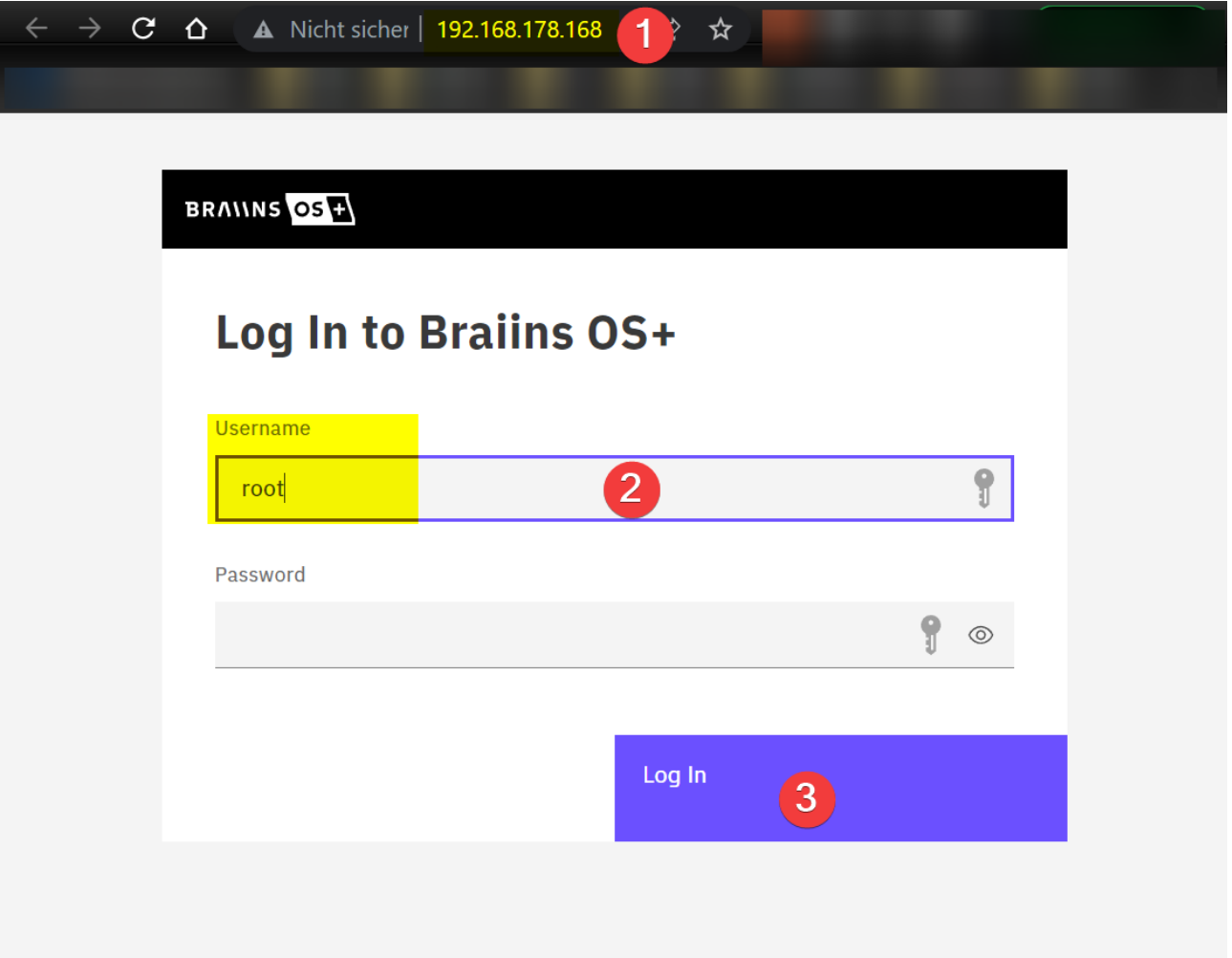

Nun sehen Sie die Login Seite des Antminer S9 mit dem installierten Betriebssystem Braiins OS+. Geben Sie den Standardbenutzernamen "root" ein und lassen Sie das Passwort leer. Klicken Sie nun auf "Log In".

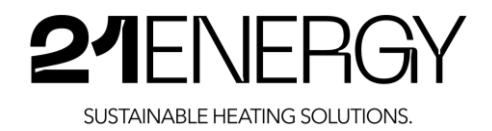

#### 5.2.3 Konfiguration des Mining Pools

Damit die geminten Bitcoin Ihrem Account gutgeschrieben werden, müssen Sie Ihren Mining Pool Account bei den Minern eingeben.

Sollte beim Pool Status "Dead" stehen, liegt das daran, dass die Miner noch kein Internet haben. Haben Sie den WLAN-Repeater gerade erst konfiguriert, kann es noch ein paar Minuten dauern, bis die Antminer auch Zugriff auf das Netzwerk haben. Stellen Sie aufjeden Fall sicher, dass Ihr WLAN-Netzwerk über Internetzugriff verfügt.

#### 5.2.3.1 Registrierung bei einem Mining Pool

Falls Sie noch keinen Mining Pool Account haben, erfahren Sie in diesem Schritt, wie Sie einen Account registrieren können.

Wir empfehlen den Mining Pool "Braiins" - ehemals "Slushpool" (der älteste Bitcoin Mining Pool überhaupt). Da auf den Bitcoin Minern das Betriebssystem Braiins OS+ installiert ist, dass die Antminer S9 um bis Zu 25% effizienter macht und man dafür 2% der Mining Erträge an Braiins als Entwicklungskosten (Developer Fee) bezahlt, zahlt man für die Benutzung des Mining Pools "Braiins" keine Gebühr. Üblicherweise verlangen Bitcoin Mining Pools eine Gebühr von <sup>1</sup> bis 2%.

Selbstverständlich kann jeder Mining Pool in Kombination mit Braiins OS+ genutzt werden. Auch kann komplett auf Mining Pools verzichtet werden und sogenanntes Solomining betrieben werden (Lottomining).

Beim Solomining versucht man allein einen Block zu finden. Dies passiert statistisch extrem selten, da man nur einen winzigen Bruchteil der gesamten Hashrate hat und somit nur sehr selten einen Block finden wird. Dafür erhält man dann jedoch den kompletten Block-Reward und muss diesen mit niemandem teilen. Da dies so selten passiert, nennt das die Community "Lottomining".

Wir empfehlen für eine konstante Heizkostenreduzierung die Verwendung eines Miningpools, um beständige Bitcoin-Miningerträge zu erhalten.

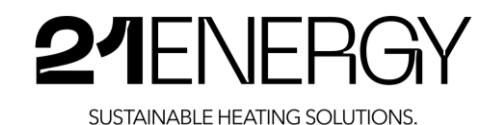

#### 5.2.3.2 Registrierung beim Mining Pool Braiins

Rufen Sie die Webseite https://pool.braiins.com/signup/ auf. Dafür können Sie auch diesen QR-Code scannen:

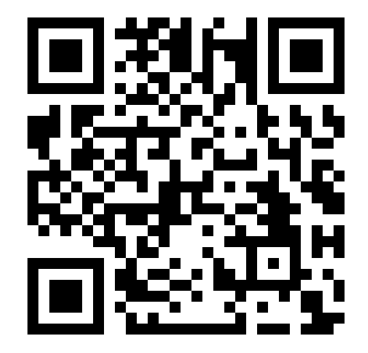

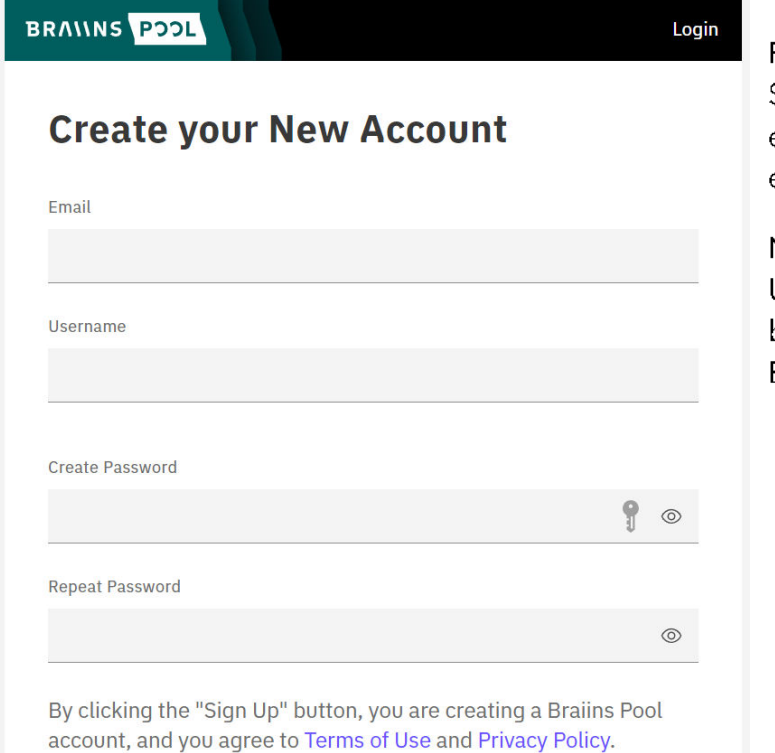

Folgen Sie den Anweisungen und registrieren. Sie sich, indem Sie Ihre Emailadresse eingeben, einen Nutzernamen erstellen und ein Passwort vergeben.

Notieren Sie sich diesen

Usernamen/Nutznamen, Diesen benötigen Sie bei der Konfiguration des Mining Pools im Backend der Miner,

Sign Up

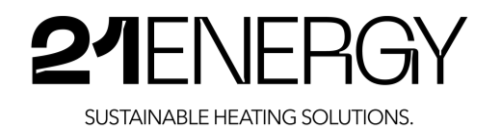

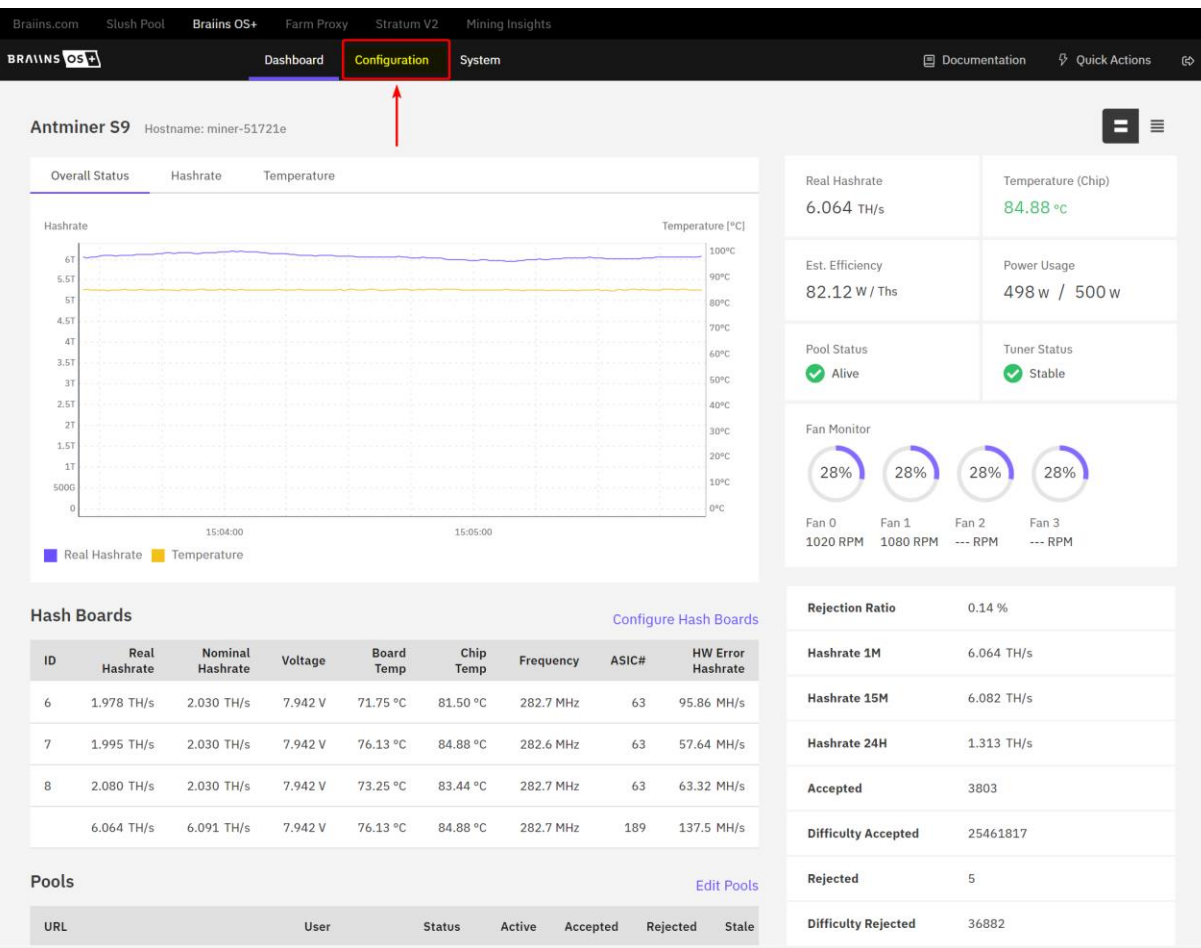

#### 5.2.3.3 Eintragen Ihres Mining Usernamens im Backend der Miner

Klicken Sie auf "Configuration" im Menü.

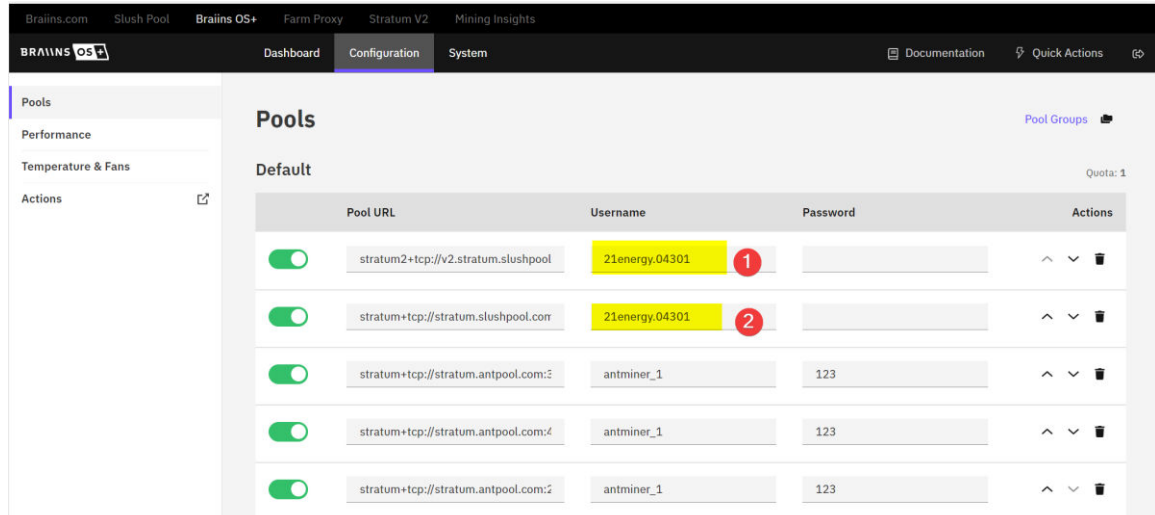

Ersetzen Sie den hinterlegten Usernamen in den ersten zwei Zeilen mit Ihrem Nutzernamen. Sollten Sie einen anderen Pool als Braiins verwenden, müssen Sie auch die Pool URL an den Ihres Pools anpassen. Das Passwort lassen Sie einfach leer.

Sie können auch Arbeiternamen vergeben. Damit können Sie die Miningleistung den einzelnen Minern zuordnen. Dies machen Sie, indem Sie nach Ihrem Username einen "Punkt" setzen und den

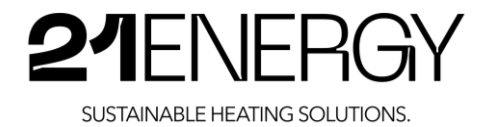

Arbeiternamen eingeben. Zum Beispiel: "ihrusername.arbeitername". Wenn Sie allen Minern einen anderen Arbeiternamen geben, können Sie die Miningleistung entsprechend auseinanderhalten.

Die Eingabe des Usernamens wird automatisch gespeichert. Durch das Klicken auf "Dashboard" kommen Sie zur Übersicht zurück.

Wiederholen Sie diesen Schritt für alle im Heater verbauten Miner.

#### 5.2.4 Änderung der Heizleistung des Bitcoin Heaters

Die 21ENERGY Bitcoin Heater werden mit einer Werkseinstellung von 500 Watt pro verbautem Antminer S9 ausgeliefert.

Die maximale Stromaufnahme liegt

- beim Modell S9x2 bei 1000 Watt pro Miner (x 2)
- beim Modell S9x3 bei 833 Watt pro Miner (x 3)
- beim Modell S9x4 bei 625 Watt pro Miner (x 4)

Um die Leistungsaufnahme pro Miner (entspricht gleichzeitig der Heizleistung) umzustellen, gehen Sie wieder über das Menü auf den Punkt "Configuration".

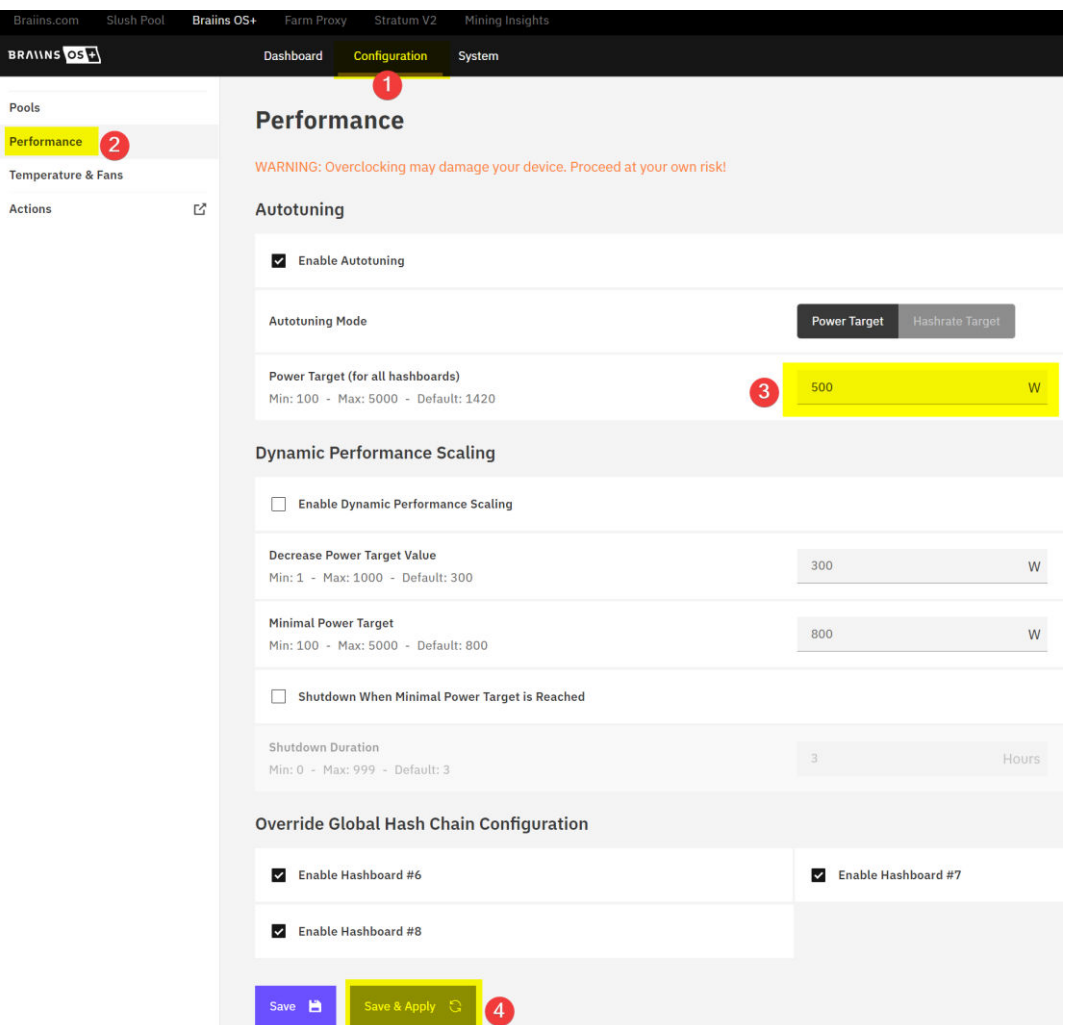

Geben Sie die gewünschte Anzahl an Watt pro Miner in dem Feld "Power Target" ein und bestätigen Sie die Eingabe mit "Save & Apply".

Die Lüfter drehen für eine kurze Zeit auf 100%. Dies passiert bei jeder Einstellungsänderung unter den Punkten "Performance" und "Temperature & Fans". Das ist normal und die Drehzahlen kommen sehr schnell wieder auf ein niedriges Niveau.

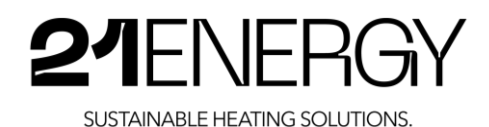

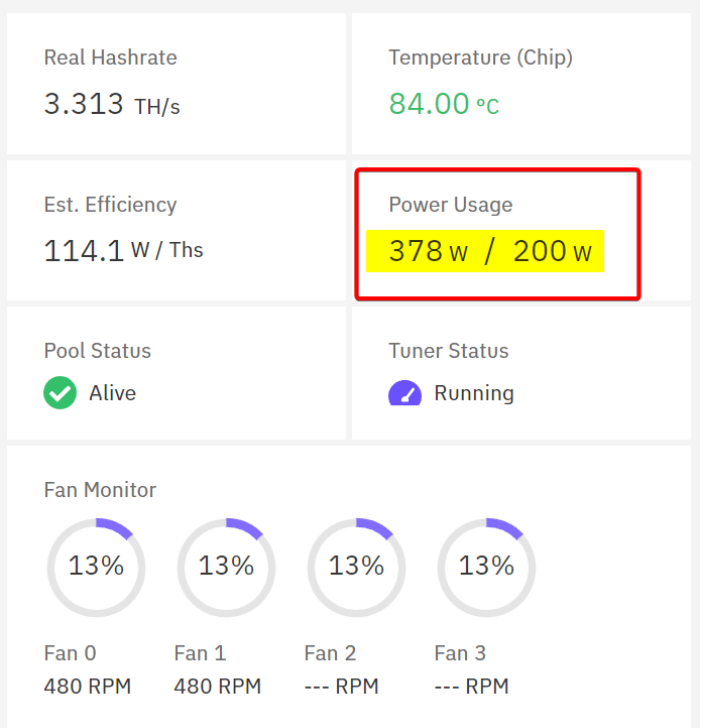

Das minimale "Power Target" liegt bei ca. 380 Watt. Darunter lässt sich ein S9 mit allen drei Hashboards nicht betreiben. Man kann zwar weniger im Feld "Power Target" eingeben als die 380 Watt, jedoch wird der S9 Miner ca. 380 Watt in Wärme und Hashes umwandeln. Möchte man die Heizleistung noch mehr reduzieren, kann man einen Anteil der Miner des Bitcoin Heaters in Standby setzen. Damit fällt dessen Stromverbrauch und Heizleistung nahe Null (nur wenige Watt für den Standby Betrieb). Somit ist die minimale Heizleistung aller drei S9x Modelle ca. 380 Watt und die maximale Heizleistung beim \$9x2 bei 2000 Watt und bei den \$9x3 & \$9x4 bei 2500 Watt.

Nach dem Einstellen eines neuen "Power Target" startet der Miner mit einem neuen "Tuning". Beim Tuning sucht das Betriebssystem Braiins OS+ die optimale Taktrate und Spannung für die Chips, um die maximale Effizienz aus den Chips herauszuholen.

Zu Beginn dieses Prozesses, verwendet der Miner nur circa 80% des eingestellten Power Targets. Dies ist normal und mit der Zeit fährt der Miner auf das Power Target rauf.

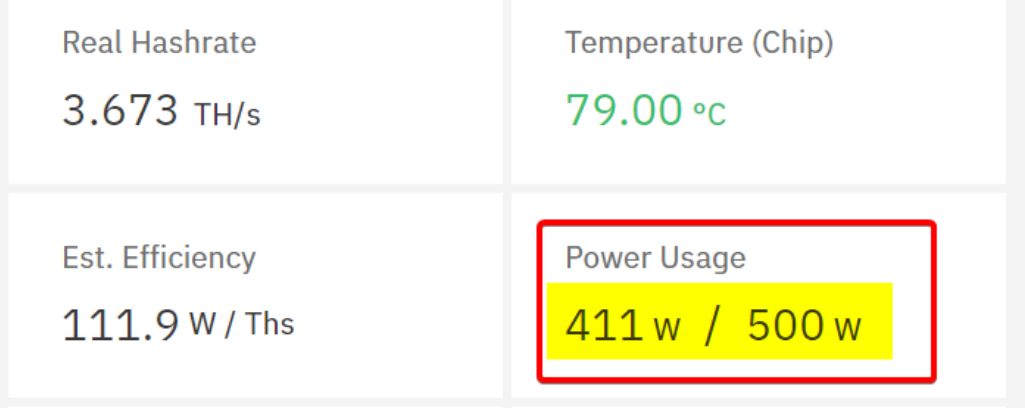

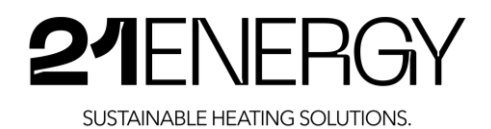

Über den Menü-Punkt "Quick Actions" und dann "Stop BOSminer" können Sie die Miner in den Standby Modus setzen. Über "Start BOSminer" fängt der Miner wieder mit dem Hashen an.

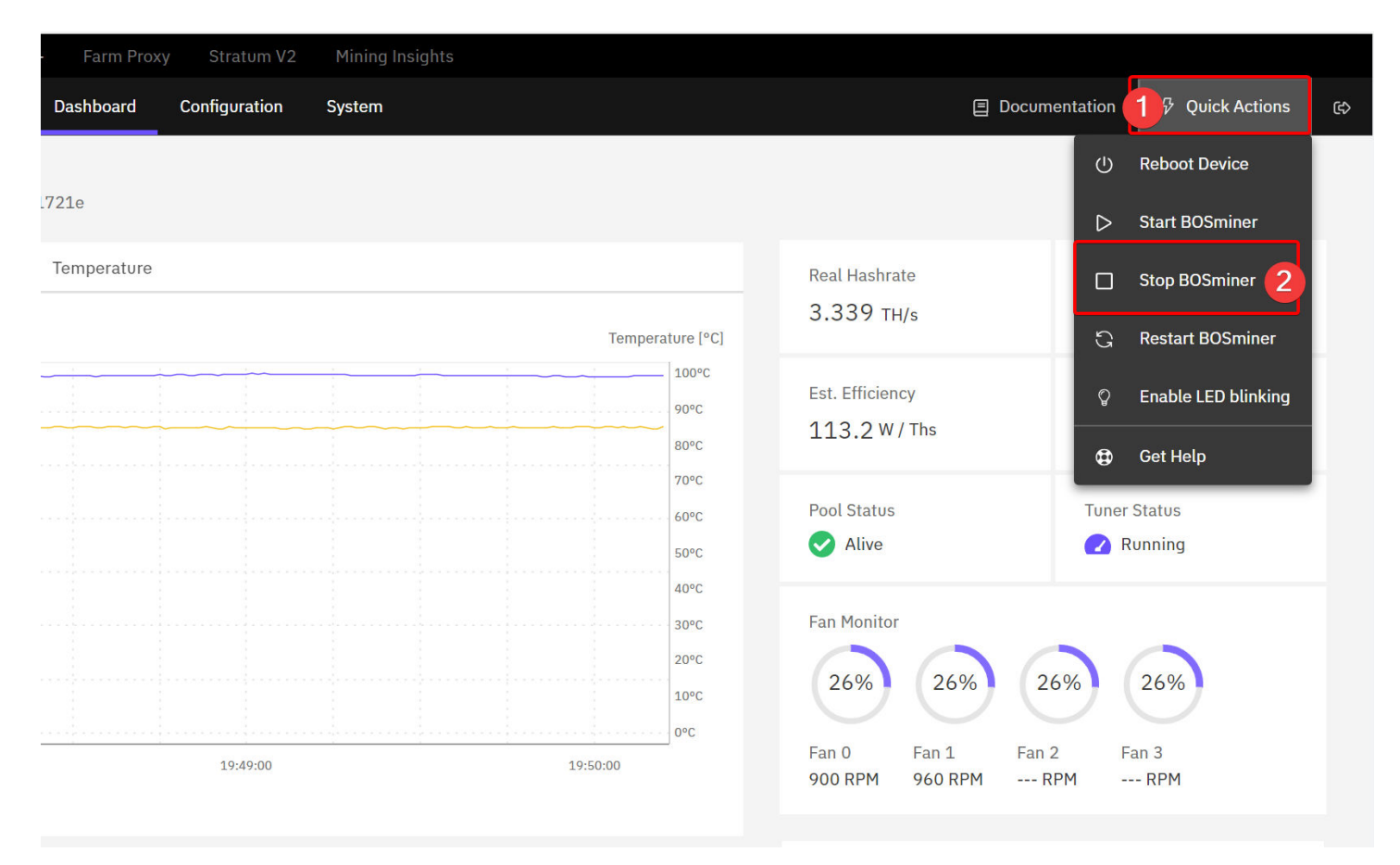

#### 5.2.5 Einpendeln der Lüfter und Geräuschpegel-Optimierung

Der 21ENERGY Heater hat mit seinen Antminer S9 und seinem massiven Gehäuse eine hohe Masse. Kurz nach dem Einschalten des Heaters sind noch alle Komponenten kalt und wärmen sich mit dem Betrieb auf. Die Lüfter der Antminer S9 sind von Werk aus so eingestellt, dass sie die verbauten Chips auf den Hashboards auf 85°C kühlen. Eine Temperatur unter 85°C ist gut für die Lebensdauer und sollte auf Dauer nicht überschritten werden.

Die verbauten Noctua 140 mm Lüfter haben eine maximale Drehzahl von 3000 Umdrehungen pro Minute (RPM). Bis die Chips auf dem Hashboard die Zieltemperatur von 85°C erreicht haben, drehen die Lüfter mit der minimalen Drehzahl von 300 RPM. Sobald sich die Chips den 85°C annähern, drehen die Lüfter hoch und fangen die Temperatur ab. Bei den ersten paar Zyklen werden die Lüfter zu spät hochdrehen, was zu einem kurzen Übersteuern der Lüfter führt und daraus resultierend zu einem zu starken Abkühlen der Chips, Nach wenigen Zyklen nimmt das Über- und Untersteuern der Lüfter dann ab und pendelt sich bei einer Drehzahl ein und springt nur noch um wenige Prozent rauf und runter.

Je mehr Miner im Heater verbaut sind, desto länger dauert dieser Prozess. Im Dashboard der Miner kann man die Temperaturkurve und Lüfterdrehzahl in Echtzeit mitverfolgen.

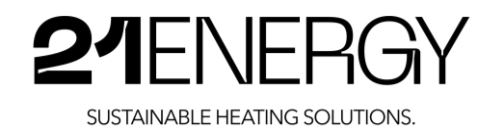

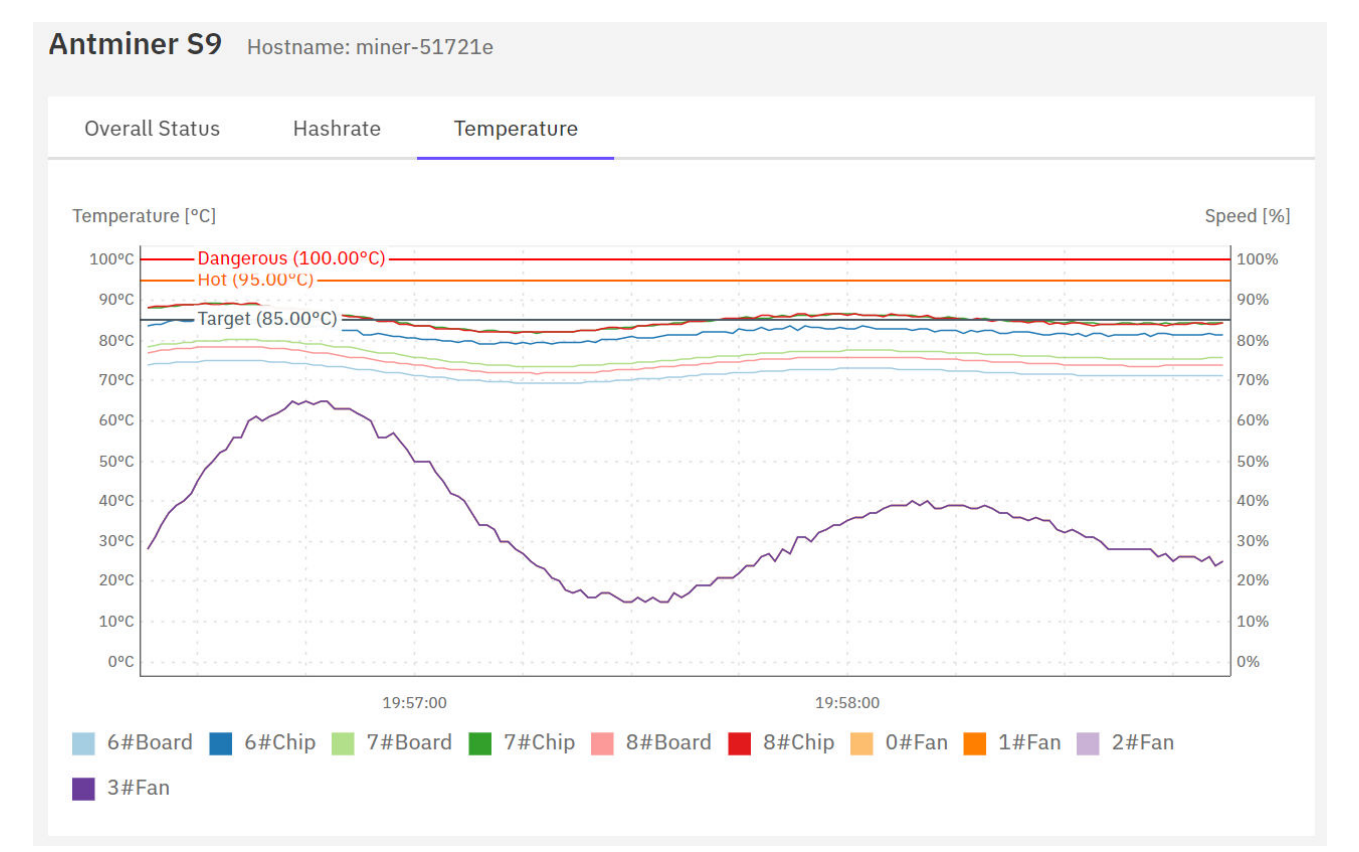

Abbildung des Einpendel- Prozesses der Lüfterdrehzahl und Temperatur.

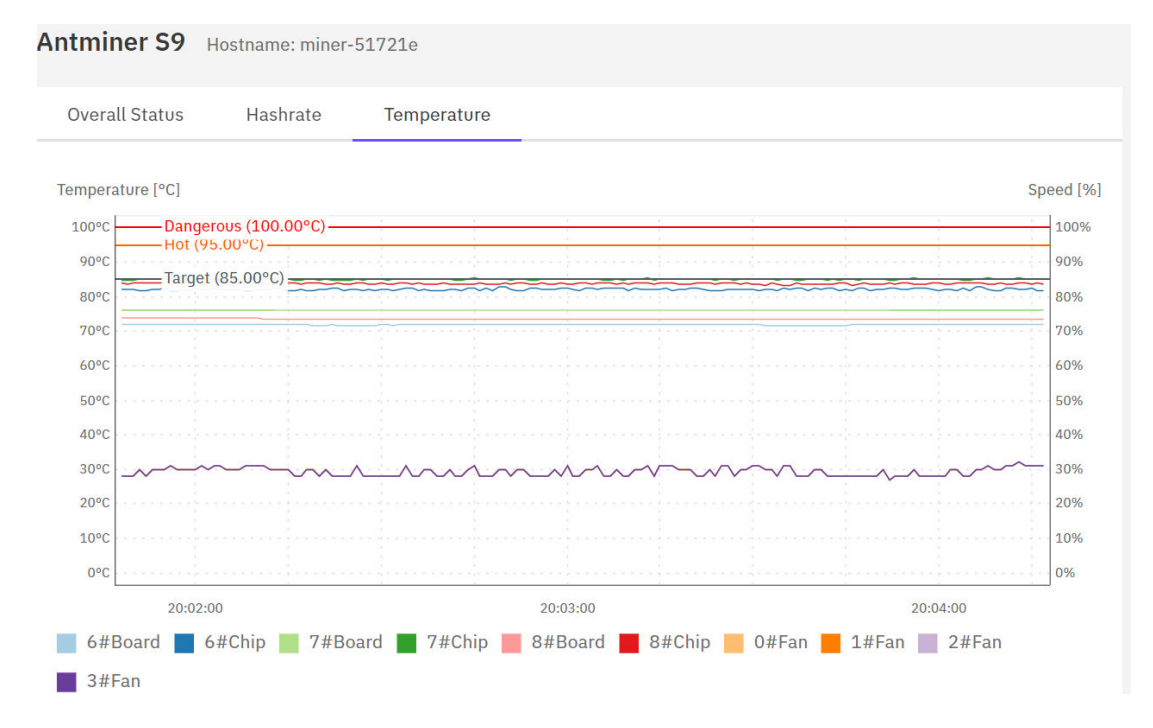

Abbildung des gefundenen Gleichgewichts. Die Temperatur der Chips und der Lüfterdrehzahl ist in einer sehr kleinen Spanne konstant.

Die Lüfterdrehzahl ist von der Umgebungstemperatur, in dem der Heater betrieben wird und dem Widerstand abhängig. Der Widerstand kann sich mit der Zeit erhöhen, wenn sich zu viel Staub in dem Staubfilter auf der Heater-Unterseite befindet. Aus diesem Grund gehört dieser regelmäßig gereinigt (Intervall ist abhängig von der Staubbelastung der Umgebung, in dem der Heater betrieben wird).

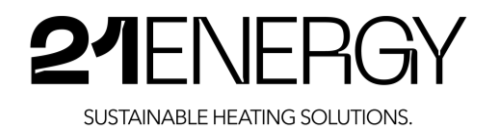

Pendeln sich zum Beispiel die Lüfter eines Heaters in der Spanne von 28 bis 32% ein, kann man die Lüfter auch auf konstante 35% setzen. Viele werden den minimal höheren, aber dafür konstanten Geräuschpegel als angenehmer empfinden als das Pendeln zwischen 28 bis 32%.

Die Lüfter auf eine konstante Drehzahl zu stellen, hat jedoch Risiken. Erhöht sich zum Beispiel die Umgebungstemperatur, verringert sich die Kühlleistung bei konstanter Lüfterdrehzahl und dadurcherhöht sich die Temperatur der Chips. Dementsprechend sollte man immer mindestens 5% über der unteren Drehzahl der Spanne einstellen, um Luft für Umgebungstemperaturschwankungen zu haben.

Bevor man die Lüfter manuell auf eine fixe Lüfterdrehzahl stellt, muss man sichergehen, dass die >98% des Power Targets vom Miner bereits in Anspruch genommen werden. Ansonsten läuft man Gefahr, dass man die Lüfter auf eine statische Drehzahl basierend auf 80% des Power Targets stellt und der Miner schnell überhitzt und Chips beschädigt werden, sobald der Miner von den 80% auf die 100% des Power Targets fährt.

Unter dem Menüpunkt "Configuration" -> "Temperature & Fans" -> "Temperature Control Mode" -> "Manual" können Sie die Lüfter auf eine statische Drehzahl einstellen.

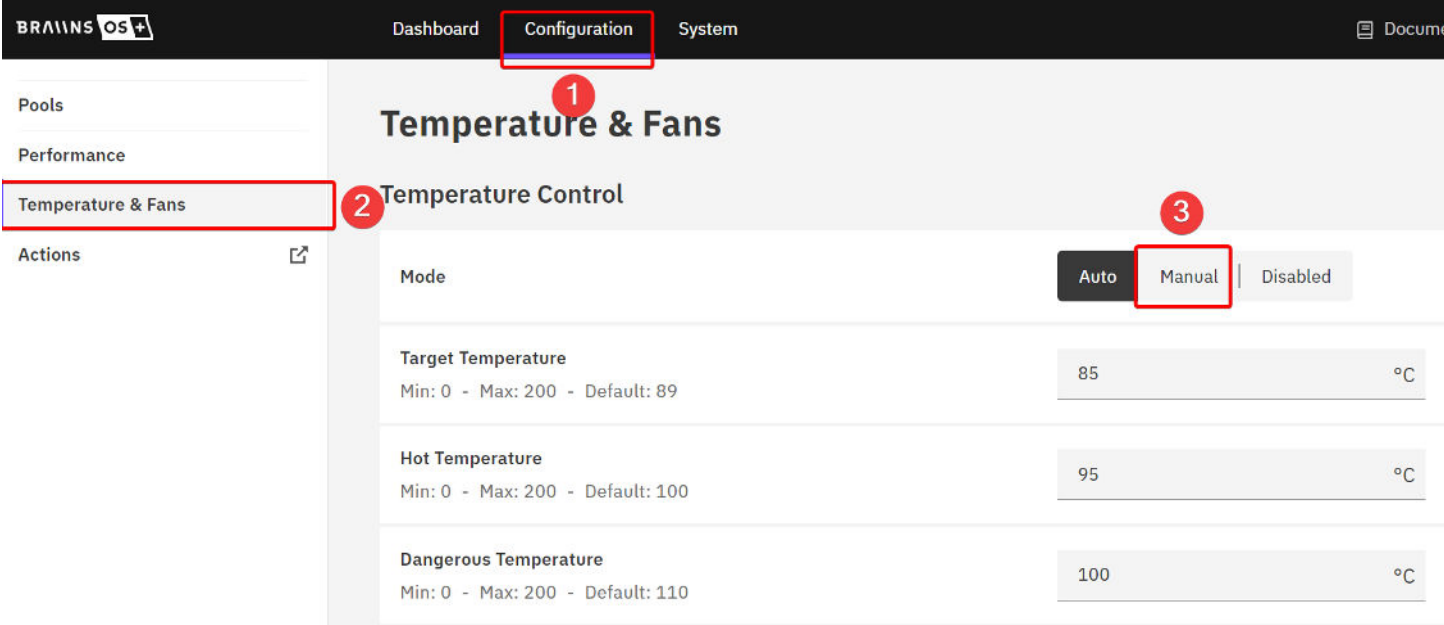

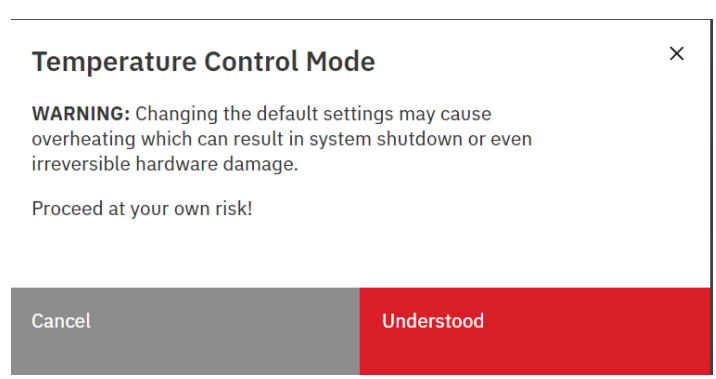

Nach dem Klicken "Manual" erhalten Sie eine Warnung, dass durch das manuelle Einstellen der Lüfterdrehzahl die Miner überhitzen und beschädigt werden können. Diese Warnung muss ernstgenommen werden. Beschädigungen durch Überhitzen aufgrund einer zu niedrigen manuell gesetzten Lüfterdrehzahl sind nicht von der Gewährleistung gedeckt.

Klicken Sie auf "Understood", wenn Sie sich des Risikos bewusst sind und wissen, welche Lüfterdrehzahl Sie einstellen müssen, um den Miner ausreichend zu kühlen.

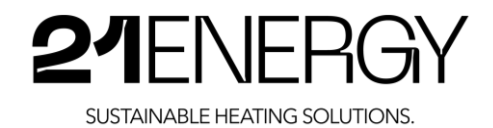

#### Fan Control

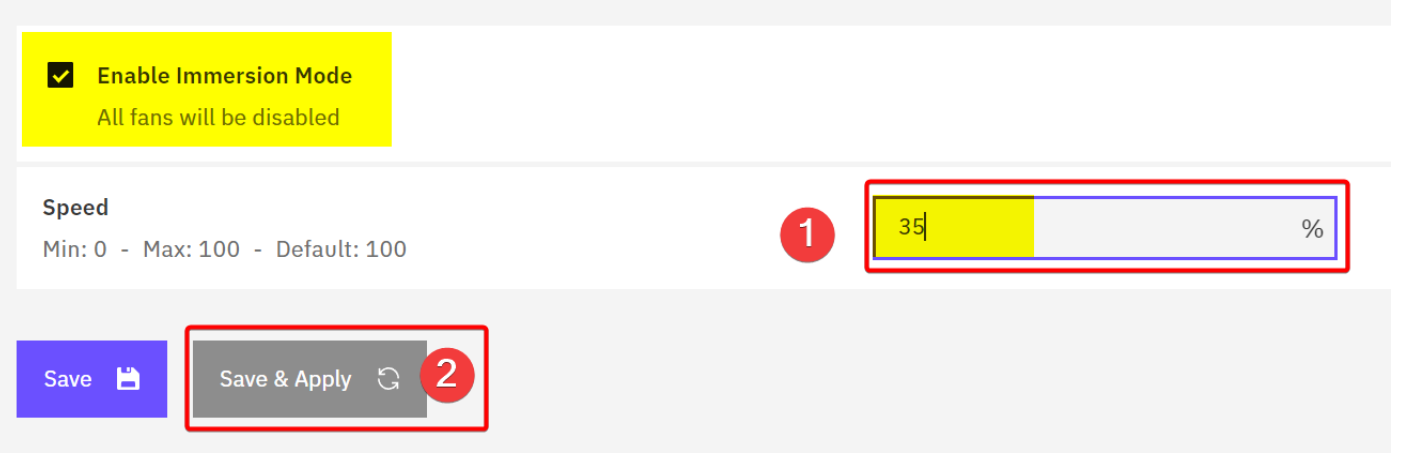

Anschließen können Sie unter "Fan Control" bei "Speed" die Lüfterdrehzahl in % angeben und mit Klick auf "Save & Apply" bestätigen.

Wichtiger Hinweis: Der gesetzte Hacken bei "Enable Immersion Cooling" muss unbedingt gesetzt bleiben. Die darunter stehende Warnung "All fans will be disabled" ist falsch und das Entwicklerteam von Braiins OS+ wurde bereits über die falsche Beschreibung informiert. Uns wurde zugesichert, dass die falsche Beschreibung mit einem zukünftigen Update behoben wird. Ohne dem Häkchen bei "Enable lmmersion Mode" kann der Miner die Lüfterdrehzahl nicht mehr auslesen, was dazu führt, dass die Lüfter durchgehend auf 100% laufen.

Nach dem Klick auf "Save & Apply" drehen die Lüfter wieder für eine kurze Zeit auf 100% und gehen anschließend aufdie eben statisch fixierte Lüfterdrehzahl.

Gehen Sie anschließend wieder über den Menüpunkt "Dashboard" zurück auf die Startseite und beobachten Sie eine Zeit lang die Temperaturentwicklung. Durch die statisch fixierte Drehzahl sollte die Temperaturkurve in gelb nun deutlich langsamer und konstanter steigen. Warten Sie, bis sich die Temperatur nicht mehr erhöht und mehrere Minuten lang innerhalb einer sehr kleinen Schwankungsbreite konstant bleibt. Wie warm ist die Raumtemperatur derzeit, in dem der Bitcoin Heater betrieben wird? Was ist die maximal zu erwartende Temperatur im Raum, in dem der Bitcoin Heater betrieben wird? Wie hoch ist die Differenz zwischen der jetzigen Raumtemperatur und der maximal zu erwartenden Raumtemperatur? Ziehen Sie diese Differenz von 80°C ab. Dies ist die maximale Temperatur, die der Bitcoin Heater derzeit erreichen darf,

Beispiel: Sie stellen den 21ENERGY Bitcoin Heater S9x bei Ihnen zu Hause auf und nehmen den Heater bei 19°C in Betrieb. Die maximale zu erwartende Temperatur bei Ihnen zu Hause liegt z.B. bei 25°C. Somit ist es momentan um 6°C kälter als die maximal zu erwartende Umgebungstemperatur. D.h. dass die Temperatur, die mit der statischen Lüfterdrehzahl erreicht wird, maximal bei  $85^{\circ}$ C -  $6^{\circ}$ C -  $5^{\circ}$ C = 74°C liegen sollte,

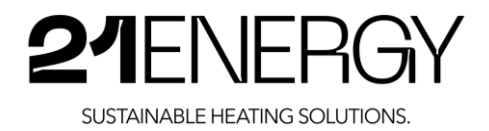

#### 5.2.6 Mining Performance

Mit den von Werk aus eingestellten 500 Watt pro Miner soll die Miningperformance

- beim Model S9x2 im Durchschnitt bei 10 bis 12 TH liegen
- beim Model S9x3 im Durchschnitt bei 15 bis 18 TH liegen
- beim Model S9x4 im Durchschnitt bei 20 bis 24 TH liegen

Während des Autotuning Prozesses der einzelnen Chips aufden Hashboards kann es zu starken Schwankungen und zum Abstürzen einzelner Hashboards oder sogar des gesamten Miners kommen. Dies ist normal und Teil des Autotuning Prozesses. Der Miner startet von selbst wieder und sucht weiter nach der optimalen Spannung und Taktrate. Sobald der Autotuning Prozess abgeschlossen ist, werden die Spannungen und Taktraten in einem Profil gespeicheıt und der Autotuning Prozess muss nicht mehr ausgeführt werden. Der Autotuning Prozess ist im Großteil der Fälle nach den ersten 48 Betriebsstunden abgeschlossen.

Ändert man das Power Target bzw. die Heizleistung, beginnt der Autotuning Prozess von vorne.

#### 5.2.7 Mining Effizienz

Der originale Bitmain Antminer S9 hat eine Effizienz von ca. 100 bis 110 J/TH (Joule/Terahash). Durch den Autotuning Prozess mit Braiins OS+ lassen sich bis zu 25% mehr Effizienz herausholen. Somit kann man auf bis zu 75 J/TH kommen. Die höchste Effizienz erreichen die Bitmain Antminer S9 unserer Erfahrung nach im Bereich von 700 bis 800 Watt pro Miner.

#### 5.2.8 Wie komme ich an meine "erheizten" Bitcoin?

dort aus können Sie manuelle oder auch automatische Auszahlungen auf die Die geminten Bitcoin werden dem Mining Pool Account gutgeschrieben. Von Wallet Ihrer Wahl festlegen. Selbstverständlich können Sie auch die geminten Bitcoin direkt an eine Börse Ihrer Wahl schicken.

Wenn Sie den von uns empfohlenen Mining Pool Braiins verwenden, melden Sie sich bei Ihrem Account auf <https://pool.braiins.com/login> an. Alternativ **I De Land Land Land Land Land Land L**<br>Können Sie diesen QR-Code einscannen: E \*I i familie and the sign had a familie and the sign had the sign

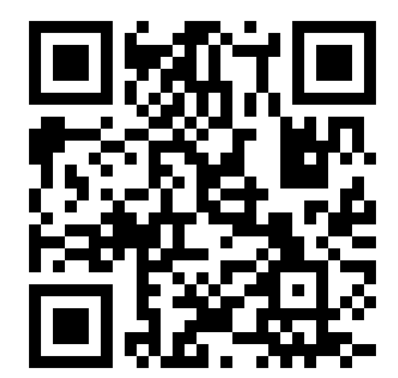

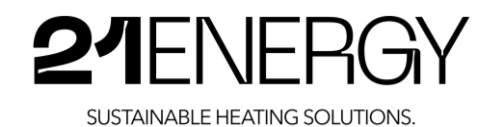

21068 USD **BTC**  $\mathbb{C}$  $\sqrt{a}$  = 165 USD Feedback Help 21energy Nachdem Sie sich eingeloggt haben, klicken Sie rechts **Braiins Pool** Braiins.com B oben auf das Brieftaschen Symbol: Klicken Sie nun auf "Wallets" und anschließend rechts **BRANNS POOL** oben auf den violetten Button "Add New Wallet". Nachdem Sie Ihre externe Wallet angelegt haben, klicken Sie auf "Bitcoin Account (BTC)" links im Menü. Financial Accounts Klicken Sie nun auf den violetten Button "Set Up Payout Rule", Hier können Sie die eben angelegte externe **Overview** Wallet auswählen und einen Auszahlungsauslöser "Trigger Type". Sie können die automatische **Bitcoin Account (BTC** Auszahlung einstellen entweder in einen bestimmten **INSURANCE**<br>The Mallets of the Mallets of the Mallet State of the Mallet State of the Mallet State of the Mallet State of the Mallet State of the Mallet State of the Mallet State of the Mallet State of the Mallet State of Zeitintervall oder sobald bestimmte Beträge erreicht sind. Da der Braiins Pool bei kleinen Auszahlungen eine kleine Transaktionsgebühr verlangt, empfehlen wir die Bitcoin in nicht zu kleinen Teil-Beträgen auszuzahlen, um unnötige Gebühren einzusparen. Ab 0,01 BTC fällt keine Transaktionsgebühr an.

#### $5.2.9$ Miningreward Frequenz

Durchschnittlich alle 10 Minuten wird ein Bitcoin Block von Minern gefunden. Der Braiins Pool hat derzeit einen Hashrateanteil von ca. 3-5%. Bei 5% bedeutet dies, dass der Braiins Pools statistisch jeden 20sten Block findet - also durchschnittlich alle 200 Minuten. Somit wird man durchschnittlich alle 200 Minuten für das Betreiben des 21ENERGY Bitcoin Heaters mit der Verwendung des Braiins Pool belohnt.

Ab und zu wird deutlich länger kein Block von diesem Pool gefunden und manchmal deutlich häufiger. Dies gleicht sich mit der Zeit aus und hat über einen längeren Zeitraum eine verschwindend geringe Auswirkung auf die Gesamtbelohnung.

Bei der Verwendung eines Mining Pools, der einen deutlich höheren Anteil ander Gesamthashrate hat, wird man häufiger ausbezahlt. Dafür erhält man pro-Auszahlung auch weniger, da man einen kleineren Teil der Miningpower des Pools beisteuert.

Eine gute Übersicht über die Mining Pools und deren Hashrateanteil können Sie sich auf der Webseite: https://btc.com/stats/pool?pool\_mode=month verschaffen. Über den QR-Code gelangen Sie auf diese Webseite:

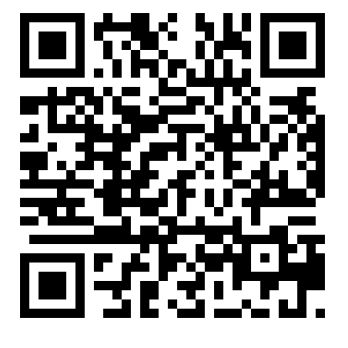

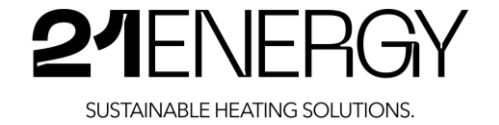

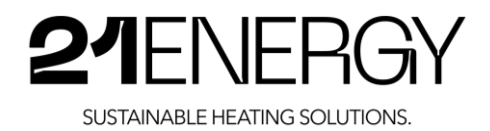

# 6 Wartung, Reinigung und Entsorgung

#### 6.1 Wartung

Es wird dringend empfohlen das Gerät regelmäßig anhand derfolgenden Punkte zu warten, um das Gerät möglichst effizient und lange betreiben zu können. Das Gerät darf nicht von unbefugten Personen geöffnet werden. Sollte etwas nicht funktionieren, kontaktieren Sie bitte die 21 ENERGY GmbH.

- Einmal im Monat sollte eine Überprüfung stattfinden, ob eine mögliche Verunreinigung des Staubfilters an der Unterseite des Heizlüfters sichtbar ist. Dazu kippt man den Heizlüfter vorsichtig zur Seite und legt ihn auf eines der Seitenteile. Der Untergrund sollte gerade und nicht schmutzig sein. Am besten ist es, eine Schutzfolie oder dünne Decke auf den Boden zu legen, damit keine Schäden am Lack des Heizlüfters entstehen.
- Wenn der Staubfilter verschmutzt ist, sollte er vorsichtig gereinigt werden. Siehe dazu Punkt 6.2 Reinigung.
- Kontrollieren Sie beim Umkippen des Heizlüfters ebenso, ob der Filz an den Füßen weiterhin gut klebt und hält. Fehlt ein Filz-Fuß, besteht eine erhöhte Kippgefahr und eine potenzielle Gefahr von Kratzspuren am Boden. Der Heizlüfter darf deshalb ausschließlich mit Filz an den Füßen verwendet werden.
- Die oben genannten Überprüfungen sind immer davon abhängig, wie viel Verschmutzung und Staub an dem jeweiligen Standort des Geräts gegeben sind.
- Das Netzkabel und der Stecker müssen ebenfalls in regelmäßigen Abständen überprüft werden. Sollte das Netzkabel oder der Stecker Schäden oder Verformungen aufweisen, wenden Sie sich bitte an die 21ENERGY GmbH.

#### 6.2 Reinigung

Eine regelmäßige und gründliche Reinigung sorgt für Langlebigkeit und optimale Leistung. Folgende Reinigungsschritte werden empfohlen.

- Das Gerät muss ausgeschaltet sein und das Netzkabel vom Stromkreis getrennt werden. Außerdem sollte es vor der Reinigung ausreichend abkühlen.
- Das Blechgehäuse und den Deckel mit einem weichen Baumwolltuch oder einem Mikrofasertuch reinigen.
- Verwenden Sie keine ätzenden Putzmittel oder Lösungsmittel zur Reinigung des Heizlüfters. Diese können die Oberfläche und Bauteile beschädigen.
- Nach der Reinigung sollte das Gerät in der Luft trocknen, bevor es wieder in Betrieb genommen wird.
- Der Staubfilter kann mit einem Staubsauger mit Möbeldüse auf einer schwachen Stufe abgesaugt und gereinigt werden. Bei einer zu starken Stufe kann eine Ungleichmäßigkeit und Aufwölbung des Filters entstehen. Genauso kann ein zu starker Druck auf den Filter, Löcher im Filz und somit eine Undichte zur Folge haben.

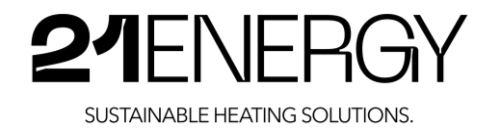

### 6.3 Entsorgung

Die europäische Richtlinie 2002/96/EC (Elektro- und Elektronikmüll, WEEE) verbietet die Entsorgung über den normalen Hausmüll. Bitte geben Sie das Gerät im Falle einer Entsorgung beim örtlichen Recyclinghof ab.

#### VORSICHT

Umweltschäden bei falscher Entsorgung

Elektroschrott und Elektronikkomponenten unterliegen der Sondermüllbehandlung. Gelangen diese Stoffe in die Umwelt, verursachen sie gravierende Umweltschäden. Diese Stoffe nur durch einen zugelassenen Fachbetrieb entsorgen.

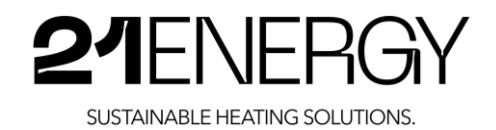

#### Fehlerbehebung  $\overline{7}$

### 7.1 Das Gerät funktioniert nicht

- Prüfen Sie, ob der Stecker richtig angeschlossen ist.  $\bullet$
- Prüfen Sie, ob es ein Problem mit der elektrischen Stromversorgung im Haushalt gibt.
- Vergewissern Sie sich, dass der WLAN-Repeater mit dem WLAN-Netzwerk verbunden ist.
- Vergewissern Sie sich, dass Ihr WLAN-Netzwerk eine Verbindung zum Internet ermöglicht.
- Vergewissern Sie sich, dass Sie die Anweisungen der Bedienungsanleitung richtig ausgeführt haben.
- Treten die Probleme weiterhin auf, wenden Sie sich bitte an den Hersteller.

## 7.2 Die Lüfter der Miner werden plötzlich laut

Das Hochdrehen der Lüfter kann mehrere Ursachen haben:

- Ursache 1: Die Miner werden mit der Werkseinstellung ausgeliefert, dass die Lüfter sofort mit 100% drehen, sobald ein Chip eines Miners die Temperatur von 95°C erreicht.
- Ursache 2: Eine fehlerhafte Temperaturauslese bei den Hashboards und Chips.  $\bullet$
- Ursache 3: Ausfall der Internetverbindung.

Um herauszufinden, welche Ursache bei Ihrem Miner zutrifft, loggen Sie sich ins Backend des Miners ein. Kontrollieren Sie den "Pool Status" auf der Startseite, Ist dieser auf "Dead" oder "Alive"? Sollte dieser auf "Dead" sein, hat der Bitcoin Heater keine Verbindung zum Internet. In diesem Fall vergewissern Sie sich, ob der WLAN-Repeater mit Ihrem WLAN-Netzwerk verbunden ist (haben Sie das WLAN-Passwort geändert?) Falls der WLAN-Repeater nicht mehr mit Ihrem WLAN-Netzwerk verbunden ist, folgen Sie bitte den Schritten unter Punkt 5, um eine Verbindung mit Ihrem Netzwerk herzustellen.

Falls der "Pool Status" "Alive" anzeigt, kontrollieren Sie bitte die heißeste Chiptemperatur im Dashboard rechts oben.

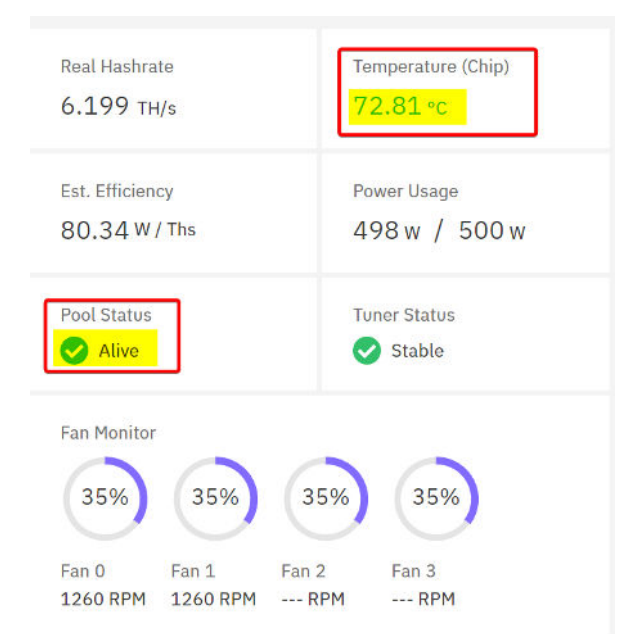

Sollte diese Temperatur über 86°C sein und Sie die Lüfter auf eine statische Lüfterdrehzahl fixiert haben, stellen Sie bitte die Lüfterdrehzahl umgehend auf eine höhere Drehzahl wie unter Punkt 5.2.5 beschrieben (Einpendeln der Lüfter und Geräuschpegel-Optimierung).

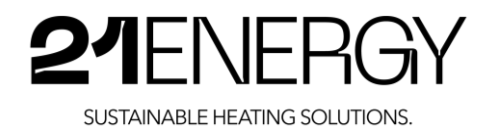

Sollte sowohl der "Pool Status" mit "Alive" als auch die Chip Temperatur mit unter 85°C in Ordnung sein, beobachten Sie bitte im Dashboard die gelbe Temperaturverlaufslinie. Ist dies eine durchgehende Linie oder hat diese Unterbrechungen? Springt diese Linie wild nach oben und unten? Fallsia, ist vermutlich einer der vielen Temperatursensoren defekt. In diesem Fall stellen Sie bitte die Lüfter auf eine statische Lüfterdrehzahl wie unter Punkt 5.2.5 beschrieben (Einpendeln der Lüfter und Geräuschpegel-Optimierung).

#### 7.3 Es kommt keine warme Luft aus dem Gehäuse

- Kontrollieren Sie, ob der WLAN-Repeater mit Ihrem WLAN-Netzwerk verbunden ist. Anleitung dazu unter Punkt 5.
- Kontrollieren Sie, ob der Ihr WLAN-Netzwerk mit dem Internet verbunden ist. Anleitung dazu unter Punkt 5.
- Kontrollieren Sie den Pool Status im Miner Backend.
- Haben Sie das Gerät gerade erst eingeschalten? Warten Sie bitte bis zu 30 Minuten. In seltenen Fällen kann es so lange dauern, bis der WLAN-Repeater die Internetverbindung zu den Minern durchstellt. lm Normalfall dauert dies nur wenige Minuten.

### 7.4 Die Lautstärke hat sich im Vergleich zum Beginn deutlich erhöht

- Wenn sich viel Staub im Staubfilter gesammelt hat, ist der Widerstand erhöht und die Lüfter müssen höher drehen, um dies zu kompensieren. Reinigen Sie den Staubfilter an der Unterseite laut der unter Punkt 6.2 beschriebenen Vorgehensweise.
- Stellen Sie sicher, dass der Spalt zwischen Gehäuse und Deckel an der Oberseite frei ist. Dieser Spalt darf keinesfalls mit Tüchern, Decken oder ähnlichen Gegenständen abgedeckt werden.

#### 7.5 Verbrannter Geruch tritt aus dem Inneren des Gehäuses

Bei der Entwicklung des 21 ENERGY Bitcoin Heater wurde allerhöchste Priorität auf Sicherheit und Brandschutz gelegt. Die Brandlast wurde auf ein absolutes Minimum reduziert und die Miner haben sehr viele Temperatursensoren, die mit den ausgelieferten Werkseinstellungen die Lüfter regulieren, um ein Überhitzen zu verhindern.

Sollte es trotzdem jemals zu einem Austritt von verbranntem Geruch aus dem Gerät kommen, trennen Sie den Bitcoin Heater umgehend von der Stromversorgung. Stellen Sie sicher, dass der Heater nicht brennt und nach der Trennung der Stromzufuhr abkühlt. Sollte dies nicht der Fall sein, alarmieren Sie umgehend die Feuerwehr.

Kühlt das Gerät nach der Trennung der Stromzufuhr ab, kontaktieren Sie bitte die 21 ENERGY GmbH.

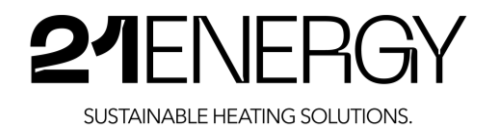

# EU-Konform itätserklä ru ng

Wir, die

21ENERGY GmbH Pembaurstraße 14 6020 Innsbruck Österreich

erklären in alleiniger Verantwortung, dass das Produkt

Heizlüfter Gehäuse zum Einbau von Bitcoin Minern zur Raumheizung - Typ: S9x2/S9x3/S9x4

den wesentlichen Schutzanforderungen genügt, die in der Europäischen Richtlinie

#### 2014/35/EU - Niederspannungsrichtlinie

festgelegt ist. Für die Konformitätsbewertung wurden folgende harmonisierte Normen herangezogen:

- EN60335-1:2020-08: Sicherheit elektrischer Geräte für den Hausgebrauch und ähnliche Zwecke - Teil 1: Allgemeine Anforderungen (IEC 60335-1 :2010, modifiziert +COR1:2010 +COR2:2011 + A1 :2013, modifiziert + A1:2013/COR1:2014 + A2:2016 + A2:2016/COR1:2016); Deutsche Fassung EN 60335-1 :2012 + AC:2014 + A11:2014 + A13:2017 + A1 12019 + A2:2019 + A1 412019;
- EN 60335†2†30:2021†O5: Sicherheit elektrischer Geräte für den Hausgebrauch und ähnliche Zwecke-Teil 2-30: Besondere Anforderungen für Raumheizgeräte (IEC 60335-2-30:2009 +COR1:2014 + A1 :2016, modifiziert)

Unterzeichnet:

Ummad.

21ENERGY GmbH lng. Maximilian Obwexer, Geschäftsführung Innsbruck, am 16.01.2023